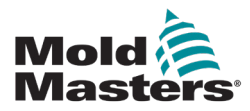

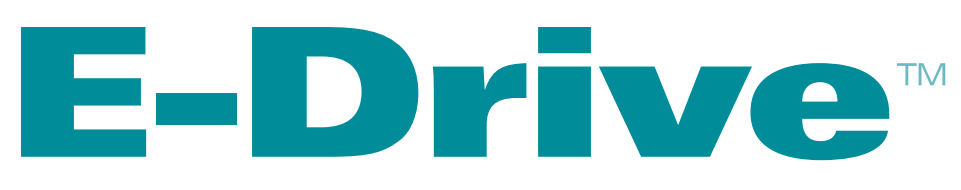

# Benutzerhandbuch

Version 4

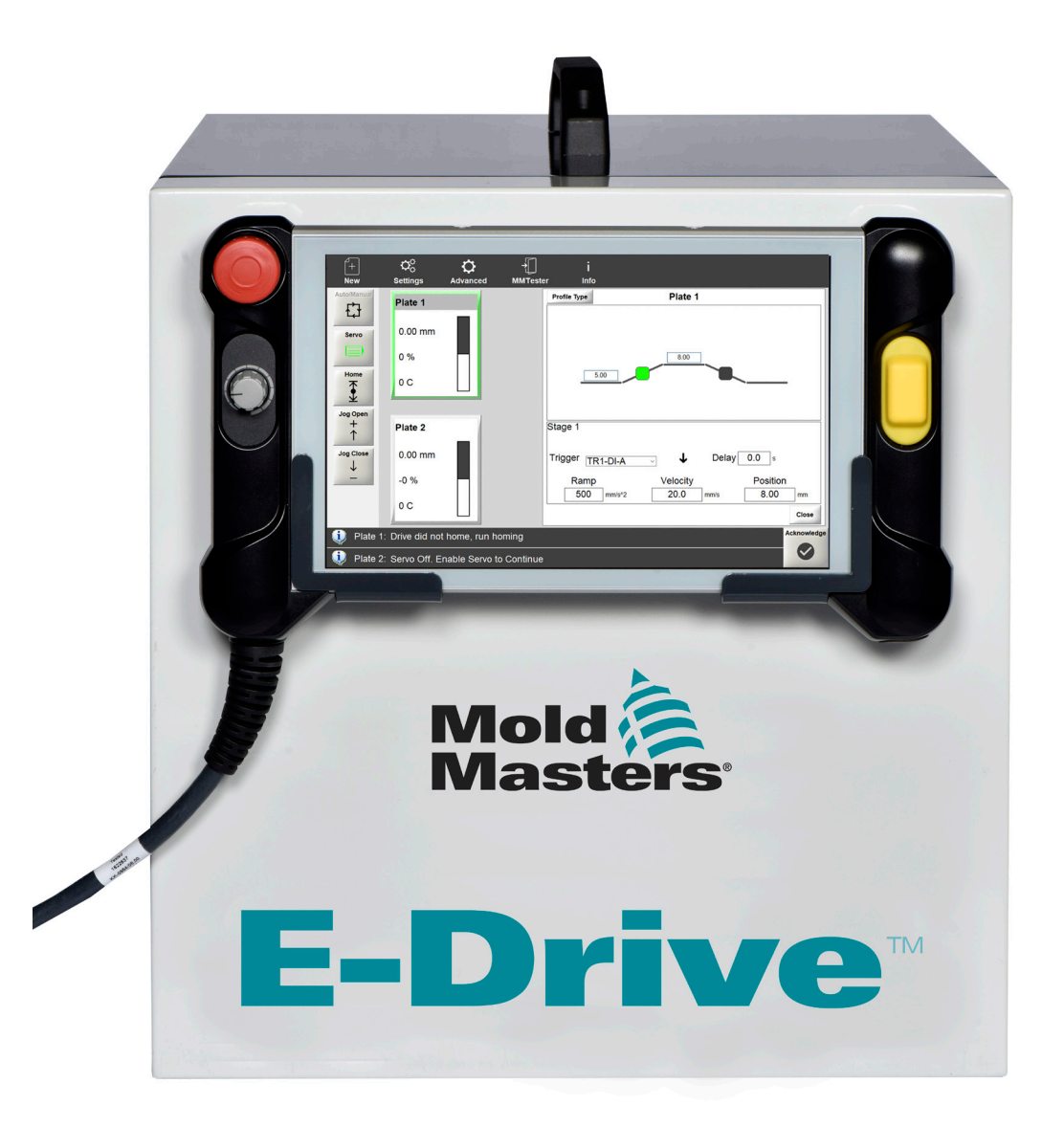

Übersetzung der Originalanweisungen

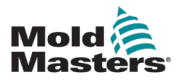

# **Inhalt**

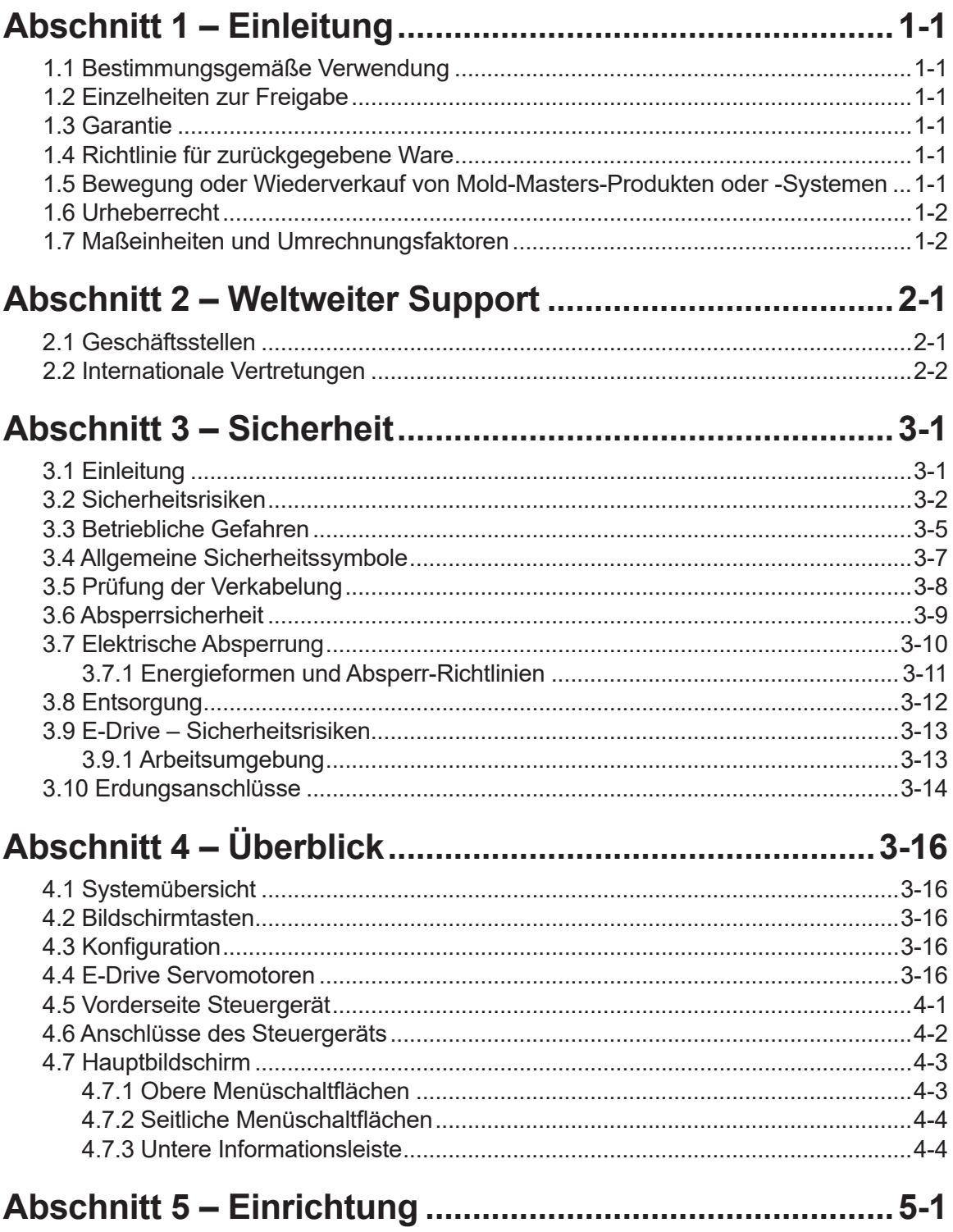

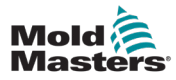

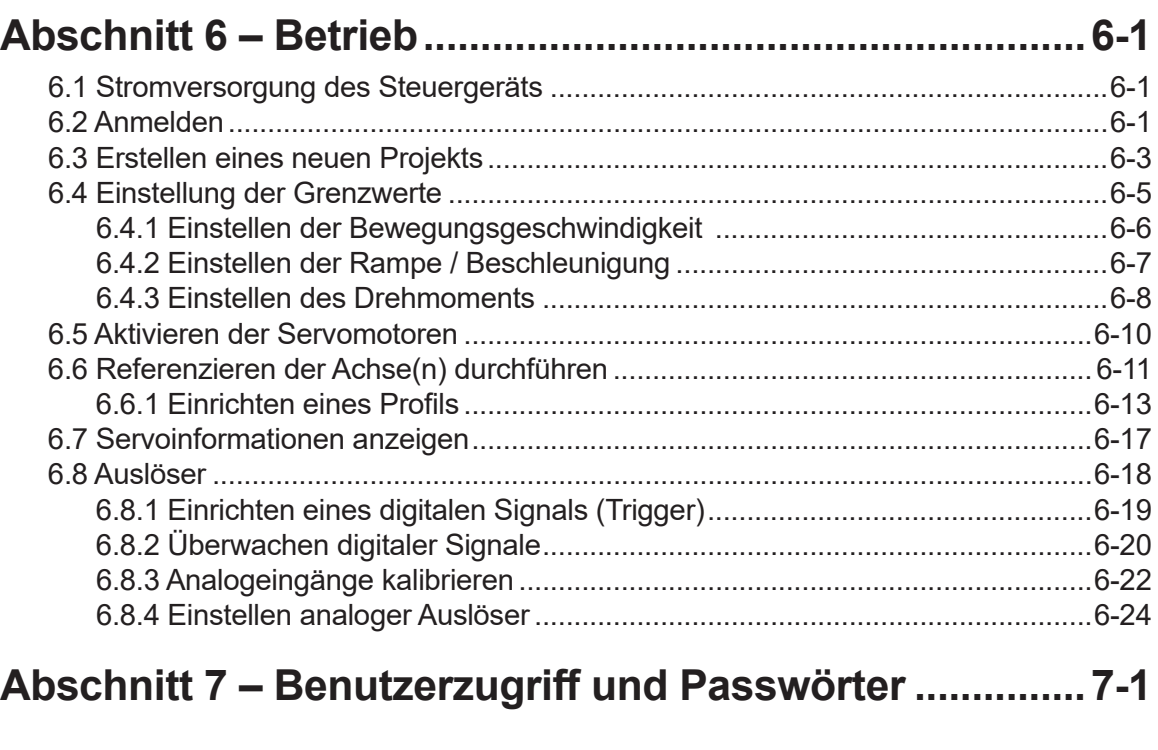

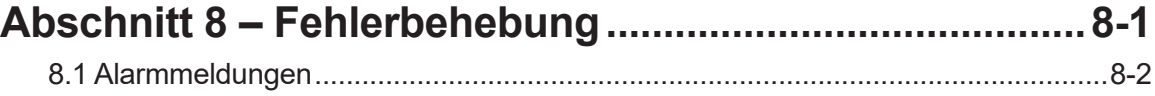

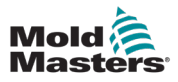

# Abschnitt 1 - Einführung

Mit dem vorliegenden Handbuch möchten wir Benutzern bei der Installation, dem Betrieb und der Wartung des E-Drive-Systems unterstützen. In diesem Handbuch werden die meisten Systemkonfigurationen erläutert. Falls Sie weitere Informationen über unser System benötigen, wenden Sie sich an Ihren Vertreter oder eine Mold-Masters-Niederlassung, deren Kontaktdaten Sie im Abschnitt "Weltweiter Support" finden.

# 1.1 Bestimmungsgemäße Verwendung

Bei dem E-Drive-System handelt es sich um eine servoelektrische Steuerung, die für einen sicheren Normalbetrieb ausgelegt ist. Alle anderen Verwendungszwecke entsprechen nicht dem technischen Zweck dieser Maschine und können zu Sicherheitsrisiken führen. Bei nicht bestimmungsgemäßer Verwendung des Geräts erlischt jegliche Garantie und Gewährleistung.

Dieses Handbuch wendet sich an geschultes Personal, das mit Steuerungen für Heißkanalsysteme und deren Terminologie vertraut ist. Bediener sollten Erfahrung mit Spritzgießmaschinen und den Steuerungen für diese Ausrüstung haben. Das Wartungspersonal sollte über ausreichende Kenntnisse der elektrischen Sicherheit verfügen, um die Gefahren dreiphasiger Systeme nachvollziehen zu können. Sie sollten wissen, welche Maßnahmen zur Vermeidung von Gefahren durch elektrische Versorgungen ergriffen werden müssen.

# 1.2 Einzelheiten zur Freigabe

Bei der Bestellung dieses Handbuchs bitte die unten angegebene Dokumentnummer angeben.

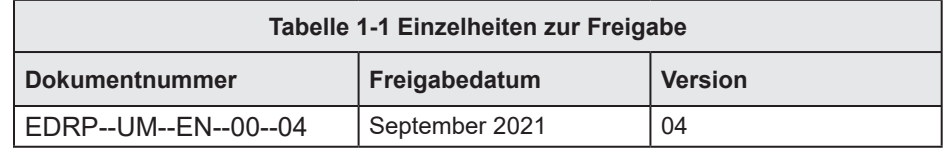

# 1.3 Garantie

Aktuelle Informationen zur Garantie entnehmen Sie bitte den auf unserer Website verfügbaren Dokumenten www.moldmasters.com/support/ warranty oder kontaktieren Sie Ihren *Mold-Masters*-Vertreter.

# 1.4 Richtlinie für zurückgegebene Ware

Bitte senden Sie Teile nicht an *Mold-Masters* zurück, ohne vorher eine Genehmigung und eine Rücksendenummer von *Mold-Masters erhalten zu haben.*

Wir streben nach kontinuierlicher Verbesserung und behalten uns das Recht vor, Produktspezifikationen jederzeit und ohne Ankündigung zu ändern.

# 1.5 Bewegung oder Wiederverkauf von Mold-Masters-Produkten oder -Systemen

Diese Dokumentation ist zur Verwendung in dem Bestimmungsland bestimmt, für das das Produkt oder System erworben wurde.

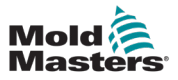

*Mold-Masters* übernimmt keine Verantwortung für die Dokumentation von Produkten oder Systemen, wenn diese, wie auf der begleitenden Rechnung und/oder dem Frachtbrief angegeben, außerhalb des vorgesehenen Bestimmungslandes verlagert oder weiterverkauft werden.

# 1.6 Copyright

© 2021 Mold-Masters (2007) Limited. Alle Rechte vorbehalten. *Mold-Masters®* und das *Mold-Masters*-Logo sind Warenzeichen von Mold-Masters.

# 1.7 Maßeinheiten und Umrechnungsfaktoren

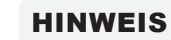

Die in diesem Handbuch angegebenen Maße stammen von Original-Fertigungszeichnungen.

Alle Werte in diesem Handbuch sind in SI-Einheiten oder Unterteilungen dieser Einheiten angegeben. Imperiale Einheiten werden in Klammern unmittelbar nach den SI-Einheiten angegeben.

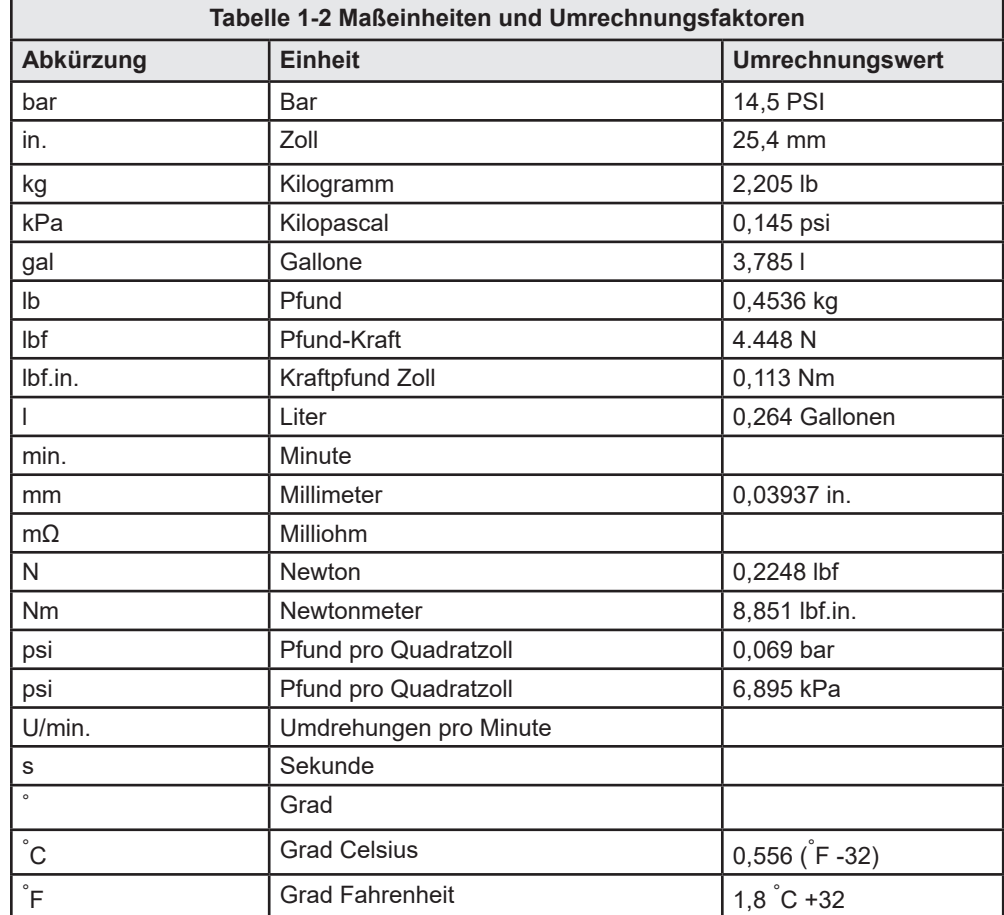

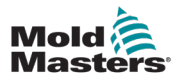

# Abschnitt 2 - Weltweiter Support

# 2.1 Geschäftsstellen

#### **WELTWEITER HAUPTSITZ KANADA**

Mold-Masters (2007) Limited 233 Armstrong Avenue Georgetown, Ontario Kanada L7G 4X5 Tel.: +1 905 877 0185 Fax: +1 905 877 6979 canada@moldmasters.com

#### **HAUPTSITZ SÜDAMERIKA BRASILIEN**

Mold-Masters do Brasil Ltda. R. James Clerk Maxwel, 280 – Techno Park, Campinas Sao Paulo, Brasilien, 13069-380 Tel.: +55 19 3518 4040 brazil@moldmasters.com

#### **GROSSBRITANNIEN & IRLAND**

Mold-Masters (UK) Ltd Netherwood Road Rotherwas Ind. Est. Hereford, HR2 6JU Großbritannien Tel.: +44 1432 265768 Fax: +44 1432 263782 uk@moldmasters.com

#### **ÖSTERREICH/OST- UND SÜD-OSTEUROPA**

Mold-Masters Handelsges.m.b.H. Pyhrnstrasse 16 A-4553 Schlierbach Österreich Tel.: +43 7582 51877 Fax: +43 7582 51877 18 austria@moldmasters.com

#### **ITALIEN**

Mold-Masters Italia Via Germania, 23 35010 Vigonza (PD) Italien Tel.: +39 049/5019955 Fax: +39 049/5019951 italy@moldmasters.com

## **HAUPTSITZ EUROPA**

**DEUTSCHLAND/SCHWEIZ** Mold-Masters Europa GmbH Neumattring 1 76532 Baden-Baden, Deutschland Tel.: +49 7221 50990 Fax: +49 7221 53093 germany@moldmasters.com

#### **HAUPTSITZ INDIEN INDIEN**

Milacron India PVT Ltd. (Mold-Masters Div.) 3B, Alexandrhiji Salai, Nallampalayam, Rathinapuri Post, Coimbatore T.N. 641027 Tel.: +91 422 423 4888 Fax: +91 422 423 4800 india@moldmasters.com

#### **USA**

Mold-Masters Injectioneering LLC, 29111 Stephenson Highway, Madison Heights, MI 48071, USA Tel.: +1 800 450 2270 (nur USA) Tel.: +1 (248) 544-5710 Fax: +1 (248) 544-5712 usa@moldmasters.com

#### **HAUPTSITZ ASIEN**

# **CHINA/HONG KONG/TAIWAN**

Mold-Masters (KunShan) Co, Ltd Zhao Tian Rd Lu Jia Town, KunShan City Provinz Jiang Su Volksrepublik China Tel.: +86 512 86162882 Fax: +86 512-86162883 china@moldmasters.com

#### **JAPAN**

Mold-Masters K.K. 1-4-17 Kurikidai, Asaoku Kawasaki, Kanagawa Japan, 215-0032 Tel.: +81 44 986 2101 Fax: +81 44 986 3145 japan@moldmasters.com

### **TSCHECHISCHE REPUBLIK**

Mold-Masters Europa GmbH Hlavni 823 75654 Zubri Tschechische Republik Tel.: +420 571 619 017 Fax: +420 571 619 018 czech@moldmasters.com

#### **KOREA**

Mold-Masters Korea Ltd. E dong, 2nd floor, 2625-6, Jeongwang-dong, Siheung City, Gyeonggi-do, 15117, Südkorea Tel.: +82-31-431-4756 korea@moldmasters.com

### **FRANKREICH**

Mold-Masters France ZI la Marinière, 2 Rue Bernard Palissy 91070 Bondoufle, Frankreich Tel.: +33 (0) 1 78 05 40 20 Fax: +33 (0) 1 78 05 40 30 france@moldmasters.com

#### **MEXIKO**

Milacron Mexico Plastics Services S.A. de C.V. Circuito El Marques Norte #55 Parque Industrial El Marques El Marques, Queretaro C.P. 76246 Mexiko Tel.: +52 442 713 5661 (Vertrieb) Tel.: +52 442 713 5664 (Service) mexico@moldmasters.com

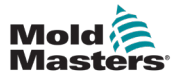

# Geschäftsstellen – Fortsetzung

#### **SINGAPUR\***

Mold-Masters Singapore PTE. Ltd. No 48 Toh Guan Road East #06-140 Enterprise Hub 608586 Republik Singapur Tel.: +65 6261 7793 Fax: +65 6261 8378 singapore@moldmasters.com \*Unter den betreuten Bereich fällt auch Südostasien, Australien und Neuseeland

#### **SPANIEN**

Mold-Masters Europa GmbH C/ Tecnologia, 17 Edificio Canada PL. 0 Office A2 08840 – Viladecans Barcelona Tel.: +34 93 575 41 29 E-Mail: spain@moldmasters.com

#### **TÜRKEI**

Mold-Masters Europa GmbH Merkezi Almanya Türkiye İstanbul Subesi Alanaldı Caddesi Bahçelerarası Sokak No: 31/1 34736 İçerenköy-Ataşehir Istanbul, Türkei Telefon: +90 216 577 32 44 Fax: +90 216 577 32 45 turkey@moldmasters.com

# 2.2 Internationale Vertretungen

#### **Argentinien**

Sollwert S.R.L. La Pampa 2849 2∫ B C1428EAY Buenos Aires Argentinien Tel.: +54 11 4786 5978 Fax: +54 11 4786 5978 Ext.35 sollwert@fibertel.com.ar

#### **Dänemark\***

Englmayer A/S Dam Holme 14-16 DK – 3660 Stenloese Dänemark Tel: +45 46 733847 Fax: +45 46 733859 support@englmayer.dk \*Unter den betreuten Bereich fällt auch Norwegen und Schweden

#### **Israel**

ASAF Industries Ltd. 29 Habanai Street PO Box 5598 Holon 58154 Israel Tel.: +972 3 5581290 Fax: +972 3 5581293 sales@asaf.com

Russland System LLC Prkt Marshala Zhukova 4 123308 Moskau Russland Tel.: +7 495 199-14-51 moldmasters@system.com.ru

#### **Weißrussland**

HP Promcomplect Shar angovicha 13 220018 Minsk Tel.: +375 29 683-48-99 Fax: +375 17 397-05-65 E-Mail: info@mold.by

#### **Finnland\*\***

Oy Scalar Ltd. **Tehtaankatu** 10 11120 Riihimäki Finnland Tel.: +358 10 387 2955 Fax: +358 10 387 2950 info@scalar.fi \*\*Unter den betreuten Bereich fällt auch Estland

#### **Portugal**

Gecim LDA Rua Fonte Dos Ingleses, No 2 Engenho 2430-130 Marinha Grande **Portugal** Tel: +351 244 575601 Fax: +351 244 575601 gecim@gecim.pt

#### **Slowenien**

RD PICTA tehnologije d.o.o. Žolgarjeva ulica 2 2310 Slovenska Bistrica Slowenien +386 59 969 117 info@picta.si

#### **Bulgarien**

Mold-Trade OOD 62, Aleksandrovska St. Ruse City Bulgarien Tel.: +359 82 821 054 Fax: +359 82 821 054 contact@mold-trade.com

#### **Griechenland**

Ionian Chemicals S.A. 21 Pentelis Ave. 15235 Vrilissia, Athens Griechenland Tel: +30 210 6836918-9 Fax: +30 210 6828881 m.pavlou@ionianchemicals.gr

#### **Rumänien**

Tehnic Mold Trade SRL Str. W. A Mozart nr. 17 Sect. 2 020251 Bukarest Rumänien Tel.: +4 021 230 60 51 Fax: +4 021 231 05 86 contact@matritehightech.ro

#### **Ukraine**

Company Park LLC Gaydamatska str., 3, Office 116 Kemenskoe City Dnipropetrovsk Region 51935, Ukraine Tel.: +38 (038) 277-82-82 moldmasters@parkgroup.com.ua

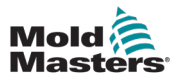

# Abschnitt 3 - Sicherheit

# 3.1 Einführung

Beachten Sie, dass die von *Mold-Masters* bereitgestellten Sicherheitsinformationen den Integrator und Arbeitgeber nicht von seiner Pflicht befreien, über internationale und lokale Standards zur Maschinensicherheit vollständig informiert zu sein und diese einzuhalten. Die Integration in das finale System, die Bereitstellung der erforderlichen E-Stopp-Anschlüsse, Sicherheitssperren und -vorrichtungen, die Auswahl der geeigneten elektrischen Kabel für die Region und die Konformität mit allen relevanten Standards liegt im Verantwortungsbereich des Endintegrators.

Der Arbeitgeber ist für Folgendes verantwortlich:

- Schulung und Unterweisung der Beschäftigten hinsichtlich der sicheren Handhabung der Geräte, einschließlich aller Sicherheitsvorrichtungen.
- Ausstattung der Beschäftigten mit der erforderlichen Schutzbekleidung, einschließlich solcher Gegenstände wie Gesichtsschutz und Hitzeschutzhandschuhen.
- Sicherstellen der anfänglichen und derzeitigen Kompetenz des Personals für die Einrichtung, Inspektion und Wartung der Spritzgießausrüstung.
- Einrichten und Befolgen eines periodischen und regelmäßigen Inspektionsprogramms für die Spritzgießausrüstung, um sicherzustellen, dass sie sicher arbeitet und richtig eingestellt ist.
- Sicherstellen, dass an den Teilen des Geräts keinerlei Änderungen oder Reparaturen vorgenommen wurden, wodurch das zum Zeitpunkt der Herstellung oder erneuten Produktion bestehende Sicherheitsniveau herabgesetzt wird.

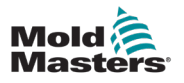

## 3.2 Sicherheitsrisiken

## WARNUNG

Sicherheitsinformationen sind in Maschinenhandbüchern und lokalen Regelungen sowie Gesetzbüchern zu finden.

Die folgenden Sicherheitsrisiken werden am häufigsten mit Spritzgießgeräten in Verbindung gebracht. Siehe europäischer Standard EN201 oder amerikanischer Standard ANSI/SPI B151.1.

Die folgende Abbildung der Gefahrenbereiche dient zur Illustration von "Abbildung 3-1 auf Seite 3-2.

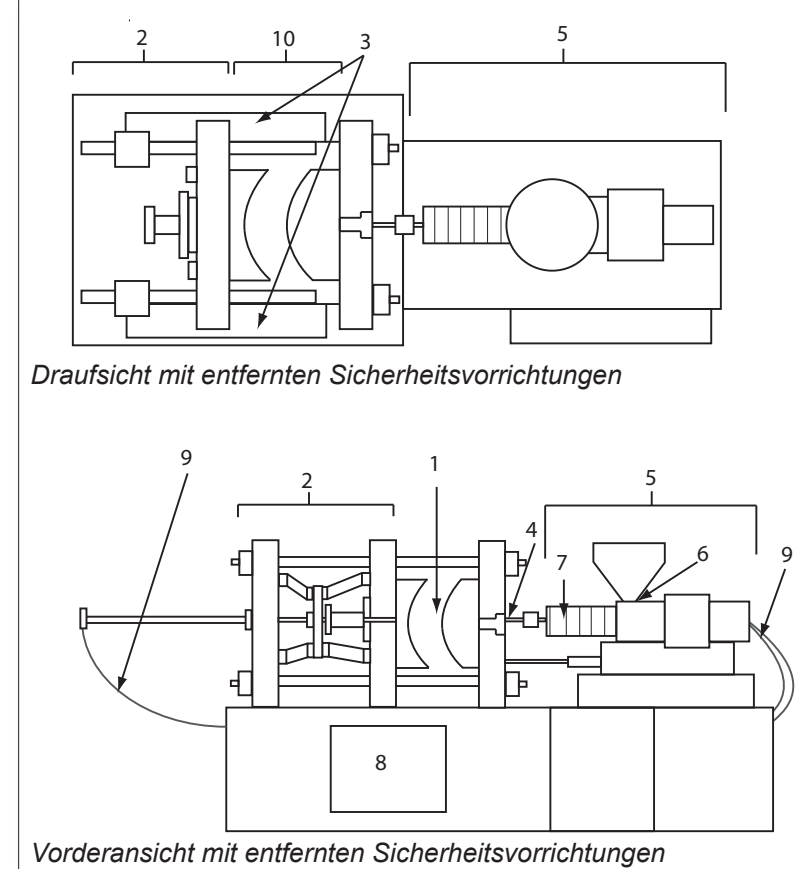

- *1. Gussformbereich*
- *2. Spannvorrichtungsbereich*
- *3. Bereich für die Bewegung von Kern- und Auswerferantriebsvorrichtungen außerhalb der Bereiche 1 und 2*
- *4. Maschinendüsenbereich*
- *5. Bereich der Plastifizierungsund/oder Einspritzeinheit*
- *6. Förderöffnungsbereich*
- *7. Bereich der Heizbänder von Plastifizierungs- und/oder Spritzzylindern*
- *8. Bereich der Teileausgabe*
- *9. Schläuche*
- *10. Bereich innerhalb der Schutzvorrichtungen und außerhalb des Gussformbereichs*

*Abbildung 3-1 Gefahrenbereiche der Spritzgießmaschine*

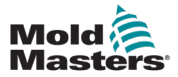

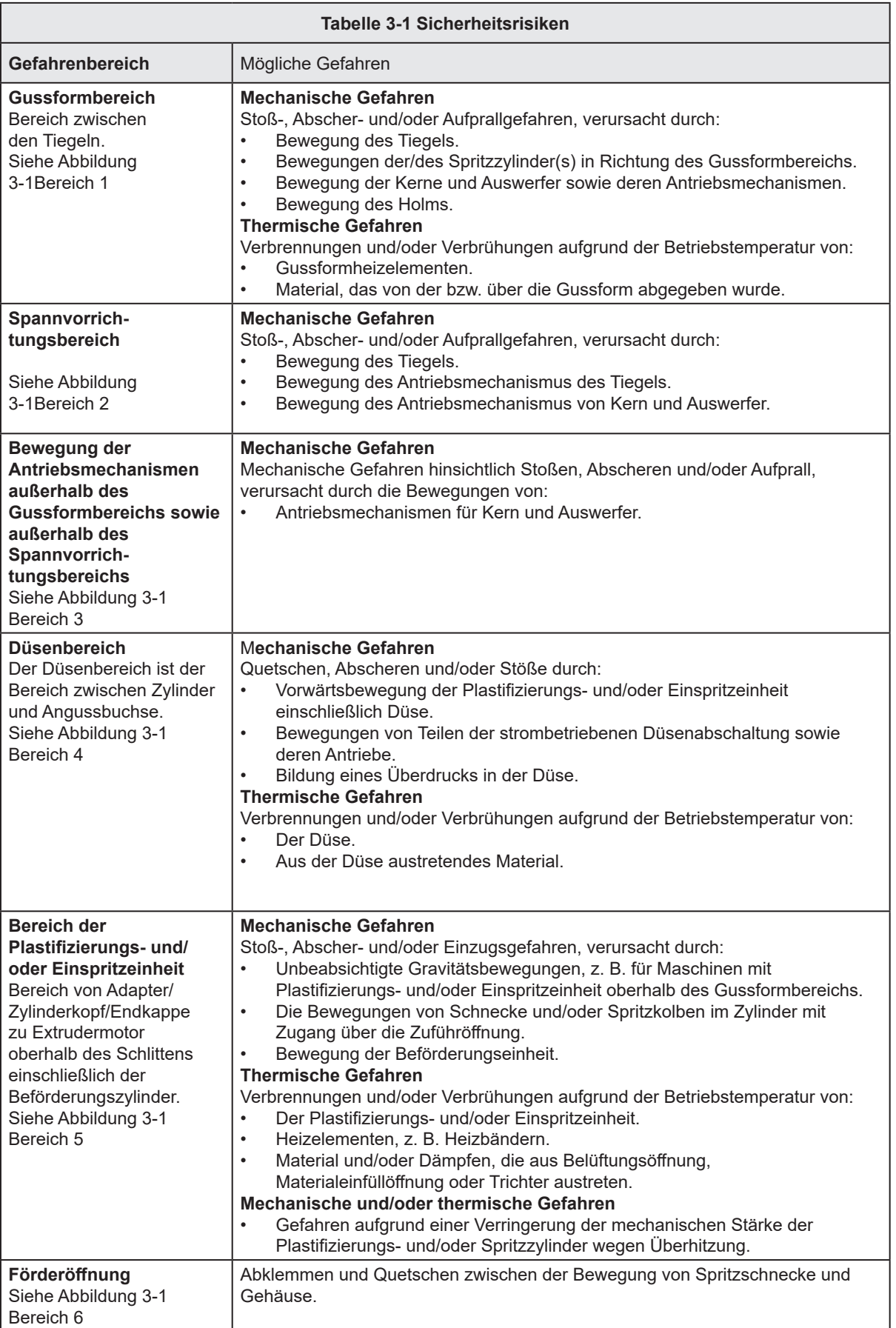

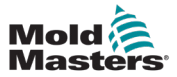

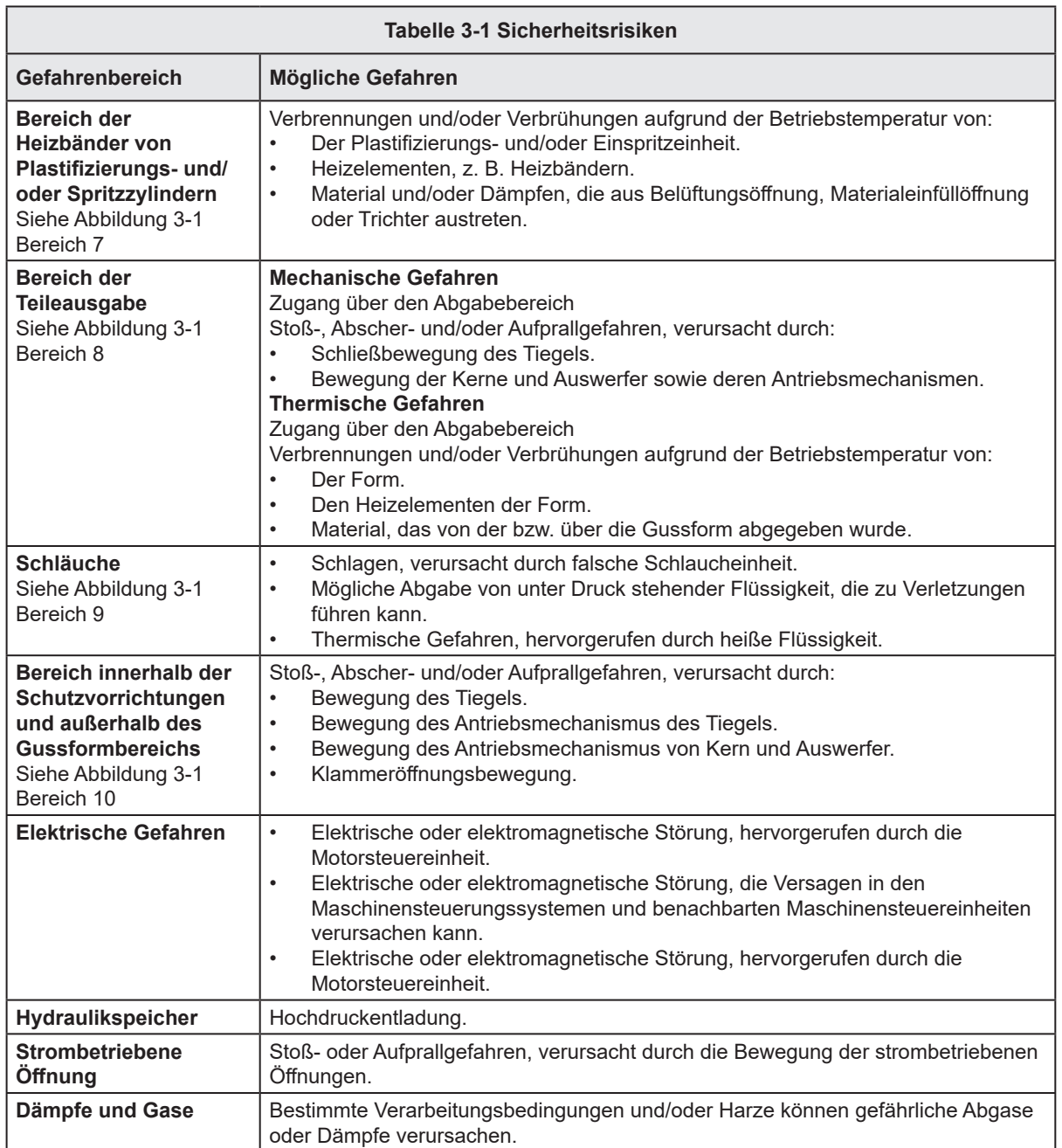

┓

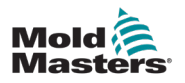

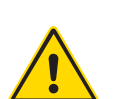

## 3.3 Betriebliche Gefahren WARNHINWEISE

- Sicherheitsinformationen sind in Maschinenhandbüchern und lokalen Regelungen sowie Gesetzbüchern zu finden.
- Die gelieferte Ausrüstung unterliegt einem hohen Spritzdruck sowie hohen Temperaturen. Stellen Sie sicher, dass bei Betrieb und Wartung der Spritzgießmaschinen äußerste Vorsicht gewahrt wird.
- Nur ein umfassend ausgebildetes Personal sollte die Ausrüstung bedienen oder warten.
- Die Ausrüstung nicht mit nicht zusammengebundenem langem Haar, loser Kleidung oder losem Schmuck, einschließlich Namensschildern, Krawatten usw. bedienen. Diese können in die Anlage hineingezogen werden und zum Tode oder zu schwerwiegenden Verletzungen führen.
- Schalten Sie niemals Sicherheitsvorrichtungen ab oder überbrücken Sie diese.
- Stellen Sie sicher, dass die Schutzvorrichtungen um die Düse herum angebracht sind, um zu verhindern, dass das Material spritzt oder ausläuft.
- Verbrennungsgefahr besteht durch das Material beim routinemäßigen Entleeren. Tragen Sie, falls erforderlich, hitzebeständige persönliche Schutzausrüstung (PPE), um Verbrennungen durch Kontakt mit heißen Flächen und Gasen oder Spritzern von heißem Material zu vermeiden.
- Das aus der Maschine entfernte Material ist möglicherweise extrem heiß. Stellen Sie sicher, dass die Sicherheitsvorrichtungen im Bereich der Düse korrekt platziert sind, damit das Material nicht spritzt. Verwenden Sie ordnungsgemäße persönliche Schutzausrüstung.
- Alle Bediener sollten persönliche Schutzausrüstung wie einen Gesichtsschutz sowie hitzefeste Handschuhe bei Arbeiten rund um die Einlassöffnung oder bei der Reinigung von Maschine oder der Spritzgussanschnitte tragen.
- Entfernen Sie umgehend entleertes Material von der Maschine.
- Sich zersetzendes oder brennendes Material kann gesundheitsschädliche Gase entwickeln, die dem entleerten Material, der Einlassöffnung oder dem Werkzeug entweichen können.
- Sorgen Sie für eine ausreichende Belüftung und stellen Sie sicher, dass sich die Abgasanlagen an ihrem Platz befinden, um dazu beizutragen, das Einatmen von schädlichen Gasen und Dämpfen zu verhindern.
- Lesen Sie in den Datenblättern des Herstellers zur Materialsicherheit (MSDS) nach.
- Die an die Gussform angeschlossenen Schläuche enthalten Flüssigkeiten mit hoher oder niedriger Temperatur oder Hochdruckluft. Vor der Durchführung jeglicher Arbeiten mit diesen Schläuchen muss der Bediener diese Systeme herunterfahren und verriegeln sowie Druck abbauen. Überprüfen Sie regelmäßig alle flexiblen Schläuche und Abspannungen.
- Wasser und/oder Hydraulik auf der Gussform könnten sich in der Nähe der elektrischen Anschlüsse und Ausrüstung befinden. Ein Wasserleck kann einen elektrischen Kurzschluss verursachen. Ein Leck mit Hydraulikflüssigkeit kann eine Brandgefahr darstellen. Halten Sie Wasser- und Hydraulikschläuche sowie -anschlüsse stets in gutem Zustand, um Lecks zu vermeiden.
- Führen Sie niemals Arbeiten an der Gussformmaschine durch, sofern die Hydraulikpumpe nicht abgeschaltet wurde.
- Suchen Sie häufig nach möglichen Öllecks/Wasserlecks. Halten Sie die Maschine für Reparaturen an.

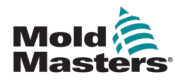

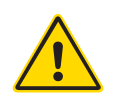

#### WARNUNG

- Achten Sie darauf, dass die Kabel an die richtigen Motoren angeschlossen werden. Die Kabel und die Motoren sind eindeutig gekennzeichnet. Eine Reversierung der Kabel kann zu unerwarteter und unkontrollierter Bewegung führen, wodurch es zu einem Sicherheitsrisiko oder einer Beschädigung der Maschine kommen kann. Während der Vorwärtsbewegung des Verfahrschlittens besteht Quetschgefahr zwischen der Düse und dem Schmelzeinlass der Gussform.
- Während des Einspritzvorgangs besteht eine potenzielle Abschergefahr zwischen der Kante der Schutzvorrichtung und dem Einspritzgehäuse.
- Während des Betriebs der Maschine stellt die geöffnete Materialeinfüllöffnung eine Gefahr für Finger oder Hände dar, wenn diese in die Öffnung eingeführt werden.
- Die elektrischen Servomotoren können überhitzen und heiße Flächen aufweisen, die bei Berührung zu Verbrennungen führen können.
- Zylinder, Zylinderkopf, Düse, Heizbänder und Werkzeugbauteile haben heiße Flächen, die zu Verbrennungen führen können.
- Halten Sie entflammbare Flüssigkeiten oder Staub fern von den heißen Flächen, da sie sich entzünden können.
- Halten Sie sich an die Reinigungsvorschriften, und halten Sie Böden sauber, um ein Rutschen, Stolpern und Fallen aufgrund von auf dem Arbeitsboden verteiltem Material zu verhindern.
- Führen Sie zur Geräuscheindämmung Programme zur technischen Steuerung oder zum Gehörschutz durch.
- Stellen Sie bei allen Arbeiten an der Maschine, die das Bewegen und Anheben der Maschine erfordern, sicher, dass die Hebevorrichtungen (Ringschrauben, Gabelstapler, Kräne usw.) über eine ausreichende Kapazität verfügen, um das Werkzeug, die Zusatzeinspritzeinheit oder das Heißkanalgewicht zu handhaben.
- Schließen Sie alle Hebevorrichtungen an und stützen Sie die Maschine vor Beginn der Arbeiten mit einem Kran mit ausreichender Kapazität ab. Ein nicht erfolgendes Abstützen der Maschine kann zu schweren oder tödlichen Verletzungen führen!
- Das Werkzeugkabel vom Steuergerät zum Werkzeug muss vor der Wartung des Werkzeugs entfernt werden.

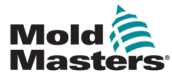

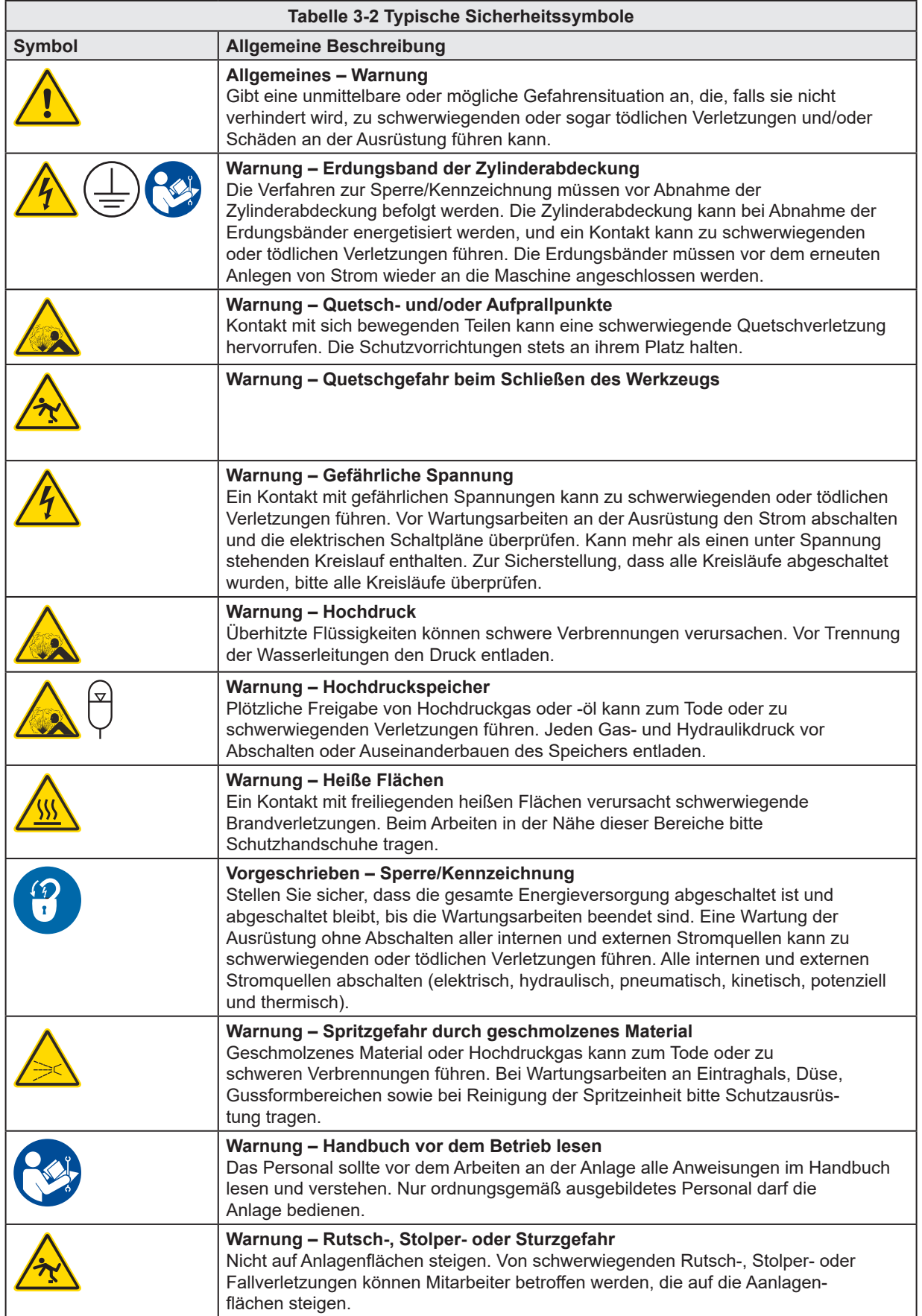

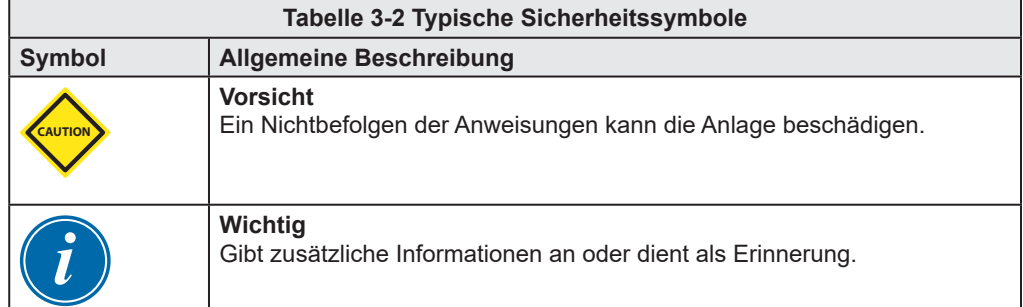

# 3.5 Überprüfen der Verkabelung

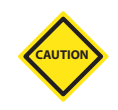

## VORSICHT

Versorgungsverkabelung des Systems mit dem Stromnetz:

- Bevor das System an eine Stromversorgung angeschlossen wird, muss sichergestellt werden, dass die Verkabelung zwischen dem System und der Stromversorgung korrekt ist.
- Besonders ist dabei auf den Nennstrom der Stromversorgung zu achten. Wenn beispielsweise ein Steuergerät mit einer Nennstromstärke von 63 A betrieben wird, muss der Nennstrom der Stromversorgung ebenfalls 63 A betragen.
- Es muss überprüft werden, ob die Phasen der Stromversorgung korrekt verkabelt sind.

Verkabelung vom Steuergerät zum Werkzeug:

- Bei getrennten Anschlüssen von Stromversorgung und Thermoelement muss sichergestellt werden, dass die Stromkabel nicht mit den Anschlüssen des Thermoelements verbunden werden und umgekehrt.
- Bei gemeinsamen Anschlüssen von Stromversorgung und Thermoelement muss sichergestellt werden, dass die Anschlüsse der Stromversorgung und des Thermoelements korrekt verkabelt sind.

Kommunikationsschnittstelle und Steuersequenz:

- Der Kunde muss überprüfen, ob benutzerdefinierte Maschinenschnittstellen bei sicheren Geschwindigkeiten funktionieren, bevor Geräte in der Produktionsumgebung mit voller Geschwindigkeit im Automatikmodus betrieben werden.
- Der Kunde muss überprüfen, ob alle erforderlichen Bewegungsabläufe korrekt sind, bevor Geräte in der Produktionsumgebung mit voller Geschwindigkeit im Automatikmodus betrieben werden.
- Das Umschalten der Anlage in den Automatikmodus ohne vorherige Überprüfung der Steuerungssperren und Bewegungsabläufe kann zu Schäden an der Anlage und/oder den Geräten führen.

Falsche Verkabelung und Anschlüsse führen zu einem Geräteausfall.

Die Verwendung von *Mold-Masters*-Standardanschlüssen kann zur Vermeidung möglicher Verkabelungsfehler beitragen.

*Mold-Masters Ltd*. kann nicht für Schäden verantwortlich gemacht werden, die durch Verkabelungs- und/oder Anschlussfehler seitens des Kunden entstanden sind.

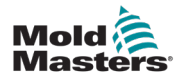

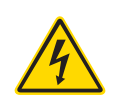

## 3.6 Absperrsicherheit

### WARNUNG

Öffnen Sie NICHT den Schaltschrank ohne vorherige ISOLIERUNG der Spannungsversorgungen.

Hochspannungs- und Starkstromkabel sind mit dem Steuergerät und dem Werkzeug verbunden. Vor der Verlegung oder Entfernung jeglicher Kabel muss der Strom abgeschaltet werden, und die Verfahren für Sperre/Kennzeichnung müssen befolgt werden.

Nehmen Sie das Verfahren zur Sperre/Kennzeichnung vor, um einen Betrieb während der Wartung zu vermeiden.

Jede Wartungsarbeit muss von richtig ausgebildetem Personal durchgeführt werden, und zwar gemäß den Anforderungen lokaler Gesetze und Regelungen. Elektrische Produkte dürfen beim Ausbau aus dem montierten oder normalen Betriebszustand nicht geerdet sein.

Stellen Sie vor der Durchführung aller Wartungsarbeiten eine ordnungsgemäße Erdung aller elektrischen Komponenten sicher, um eine potentielle Stromschlaggefahr zu vermeiden.

Oft werden vor dem Beenden der Wartungsarbeiten Stromquellen versehentlich eingeschaltet oder Ventile unbeabsichtigt geöffnet, was zu schwerwiegenden oder tödlichen Verletzungen führen kann. Aus diesem Grund muss sichergestellt werden, dass die gesamte Energieversorgung abgeschaltet ist und dass sie solange abgeschaltet bleibt, bis die Arbeiten beendet sind.

Sobald eine Abschaltung nicht durchgeführt wurde, können ungesteuerte Energien Folgendes verursachen:

- Stromschlag durch Kontakt mit unter Spannung stehenden Kreisläufen
- Schnittwunden, Quetschungen, Stoßverletzungen oder Tod kann durch eine Erfassung durch Bänder, Ketten, Fördergeräte, Rollen, Achsen und Antriebsräder hervorgerufen werden
- Verbrennungen durch Kontakt mit heißen Teilen, Materialien oder Geräten, z. B. Öfen
- Feuer und Explosionen
- Chemische Exposition (Gase oder Flüssigkeiten aus den Leitungen)

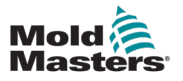

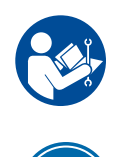

## 3.7 Elektrische Absperrung

#### ACHTUNG – HANDBUCH LESEN

Informationen hierzu sind in Maschinenhandbüchern und lokalen Regelungen sowie Gesetzbüchern zu finden.

#### HINWEIS

In einigen Fällen könnte mehr als nur eine Anlage zur Stromversorgung verwendet werden. Dementsprechend sind die erforderlichen Schritte einzuleiten, um sicherzustellen, dass alle Stromquellen gesperrt sind.

Arbeitgeber müssen ein wirksames Programm zur Sperre/Wartungssicherung implementieren.

- 1. Die Maschine mittels des normalen Abschaltvorgangs sowie der Steuerungen herunterfahren. Dies kann mithilfe von oder durch Hinzuziehen des Maschinenbedieners erfolgen.
- 2. Nach Prüfung, dass die Anlage vollständig heruntergefahren wurde und alle Steuerungen sich in der Position "Aus" befinden, den in dem Feld befindlichen Haupttrennschalter öffnen.
- 3. Unter Verwendung Ihrer persönlichen oder einer von Ihrem Vorgesetzten bereitgestellten Sperre den Trennschalter auf die Position "Aus" stellen. Nicht nur das Gehäuse verriegeln. Den Schlüssel abziehen und aufbewahren. Eine Sperrkennzeichnung durchführen und am Trennschalter befestigen. Jede Person, die mit der Ausrüstung arbeitet, muss diesen Schritt befolgen. Die Sperre der Person, die die Arbeiten durchführt oder die verantwortlich ist, ist zuerst zu installieren, während der Arbeiten beizubehalten und zuletzt wieder zu entfernen. Den Haupttrennschalter testen und sicherstellen, dass dieser nicht auf die Position "Ein" gestellt werden kann.
- 4. Versuchen, die Maschine mittels der normalen Betriebssteuerung und Betriebspunktschalter zu starten, um sicherzustellen, dass die Stromzufuhr getrennt wurde.
- 5. Auch andere Energiequellen, die eine Gefahr bei der Arbeit an der Ausrüstung darstellen

könnten, sind vom Strom zu trennen und ordnungsgemäß zu "sperren". Dies kann Gravität, Druckluft, hydraulische Flüssigkeiten, Dampf oder andere gefährliche Flüssigkeiten und Gase beinhalten. Siehe Table 3-3.

- 6. Sind die Arbeiten abgeschlossen, ist vor der Entfernung der letzten Sperre sicherzustellen, dass sich die Betriebssteuerungen in der Position "Aus" befinden, so dass der Trennvorgang nicht unter Strom erfolgt. Alle Blöcke, Werkzeuge und andere Fremdmaterialien sichern und von der Maschine entfernen. Außerdem sicherstellen, dass jegliches davon betroffene Personal darüber informiert wird, dass die Sperre(n) entfernt wird/werden.
- 7. Sperre und Kennzeichnung entfernen, anschließend Haupttrennschalter schließen, wenn die Genehmigung erteilt wurde.
- 8. Wurden die Arbeiten nicht in der ersten Schicht abgeschlossen, muss der nachfolgende Bediener eine eigene Sperre und eine eigene Kennzeichnung anbringen, bevor der vorherige Bediener die ursprüngliche Sperre sowie die Kennzeichnung entfernt. Verspätet sich der nächste Bediener, kann der nachfolgende Vorgesetzte eine Sperre und eine Kennzeichnung anbringen. Die Verfahren für die Sperre müssen angeben, wie der Übergang zu erfolgen hat.
- 9. Zum eigenen persönlichen Schutz ist es wichtig, dass jeder Arbeiter und/oder Vorarbeiter, der in oder an Maschinen tätig ist, seine eigene Sicherheitssperre am Trennschalter anbringt. Kennzeichnungen für laufende Arbeiten anbringen und Details zu durchgeführten Arbeiten anzugeben. Erst nach Abschluss der Arbeiten und Unterzeichnung der Arbeitsgenehmigung darf jeder Arbeiter seine Sperre entfernen. Als letztes sollte die Sperre der Person entfernt werden, die die Absperrung überwacht. Die Verantwortung dieser Person darf nicht übertragen werden.

© Industrial Accident Prevention Association, 2008.

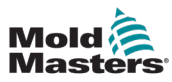

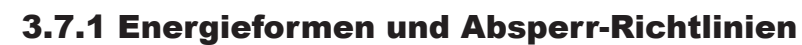

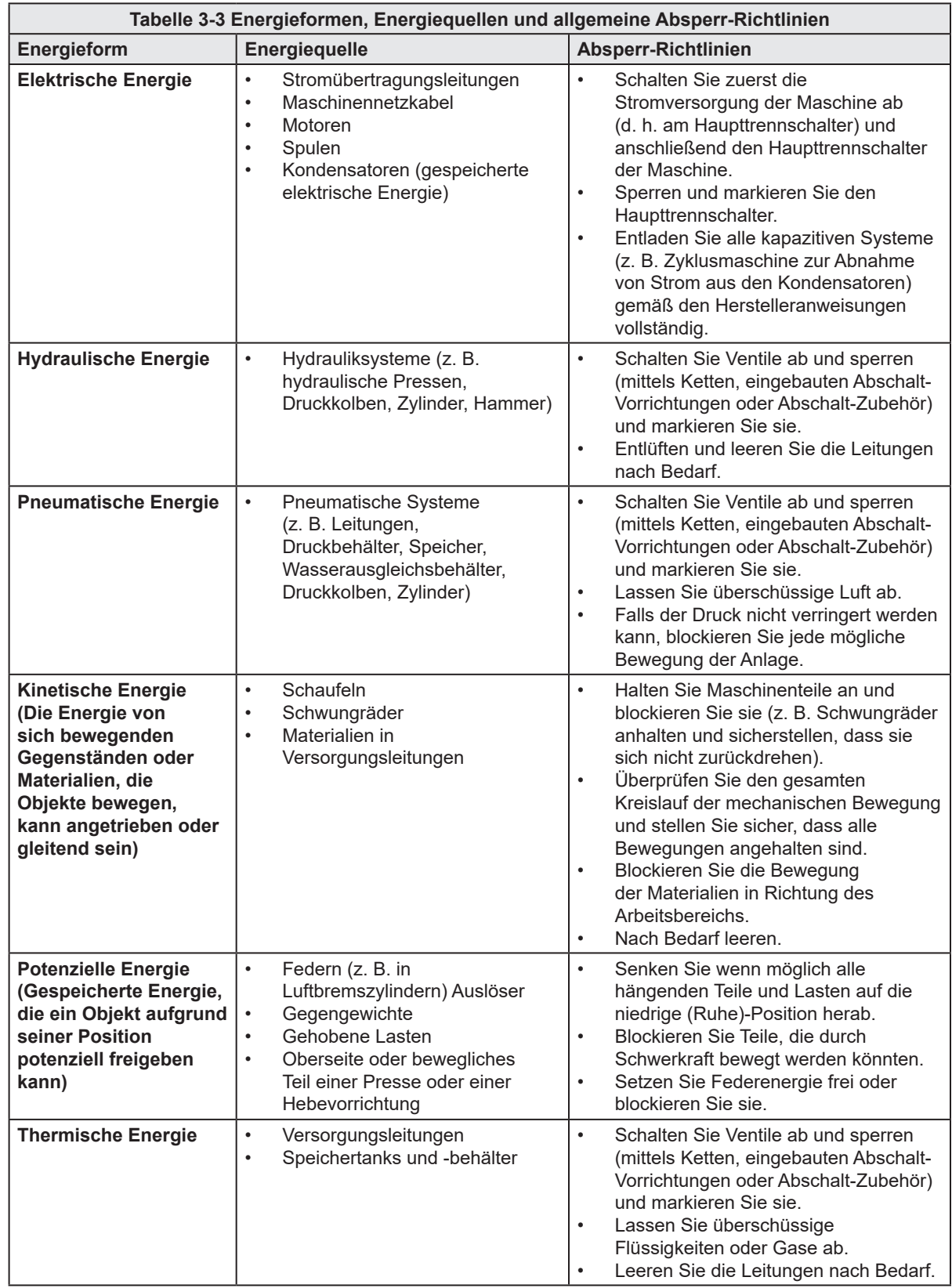

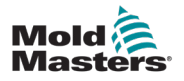

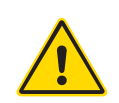

## 3.8 Entsorgung

## WARNUNG

Milacron *Mold-Masters* schließt jegliche Haftung für Personenschäden aus, die durch die Wiederverwendung der einzelnen Komponenten entstehen, falls diese für einen anderen als den ursprünglich vorgesehenen Zweck verwendet werden.

- 1. Heißkanal- und Systemkomponenten wie Elektrik, Hydraulik, Pneumatik und Kühlung müssen vor der Entsorgung vollständig und ordnungsgemäß von der Stromversorgung getrennt werden.
- 2. Es muss sichergestellt werden, dass das zu entsorgende System keine Flüssigkeiten enthält. Bei hydraulischen Nadelventilsystemen muss das Öl aus den Leitungen und Zylindern abgelassen werden und auf umweltverträgliche Art entsorgt werden.
- 3. Die elektrischen Komponenten sind zu zerlegen, zu trennen und dann entweder als umweltverträglicher Abfall oder als Sonderabfall zu entsorgen.
- 4. Entfernen Sie die Verkabelung. Die elektrischen Komponenten sind gemäß der geltenden Elektronikschrottverordnung zu entsorgen.
- 5. Die Metallteile sind zur Wiederverwertung zurückzugeben (Metallabfälle und Schrotthandel). Hierbei sind die Anweisungen des betreffenden Entsorgungsbetriebs zu beachten.

Die Wiederverwertung der Materialien ist im Entsorgungsprozess von großer Wichtigkeit.

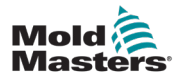

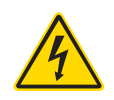

# 3.9 E-Drive Sicherheitsrisiken

## WARNUNG – GEFAHR VON STROMSCHLÄGEN

Die meisten Warnungen des Steuergeräts betreffen Gefahren durch elektrischen Strom. Diese Warnhinweise müssen unbedingt berücksichtigt werden, um die Gefahr für Personen möglichst gering zu halten.

- Öffnen Sie NICHT den Schaltschrank ohne vorherige ISOLIERUNG der Spannungsversorgungen. Bei einer Drehstromversorgung kann dieses Potential bei 600 V oder mehr liegen.
- Hochspannungs- und Starkstromkabel sind mit dem Steuergerät und dem Werkzeug verbunden. Auch der Servomotor und das Steuergerät sind über ein Hochspannungskabel verbunden. Vor der Verlegung oder Entfernung jeglicher Kabel muss der Strom abgeschaltet werden, und die Verfahren für Sperre/ Kennzeichnung müssen befolgt werden.
- Der Haupttrennschalter ist ein 20 A-Netzschalter, der sich am Anschlussende des Schaltschranks befindet. Dieser Hauptschalter dient dazu, den gesamten Laststrom beim Ein- und Ausschalten sicher zu trennen.
- Der Hauptnetzschalter kann mit einem Vorhängeschloss verriegelt werden, das nach der unter "3.7 Elektrische Absperrung" auf Seite 3-10 beschriebenen Prozedur zur Wartungssicherung angebracht wird.
- Nehmen Sie das Verfahren zur Sperre/Kennzeichnung vor, um einen Betrieb während der Wartung zu vermeiden.
- Jede Wartungsarbeit muss von richtig ausgebildetem Personal durchgeführt werden, und zwar gemäß den Anforderungen lokaler Gesetze und Regelungen. Elektrische Produkte dürfen beim Ausbau aus dem montierten oder normalen Betriebszustand nicht geerdet sein.
- Stellen Sie vor der Durchführung aller Wartungsarbeiten eine ordnungsgemäße Erdung aller elektrischen Komponenten sicher, um eine potentielle Stromschlaggefahr zu vermeiden.

## 3.9.1 Arbeitsumgebung

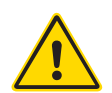

### WARNUNG

- Die Bildschirmkonsole wurde gemeinsam mit dem Gehäuse für die Verwendung in der Kunststoffspritzgieß-Industrie als Nadelverschluss-Steuerung für Heißkanalsysteme von Milacron und Drittanbietern entwickelt, die üblicherweise in Formwerkzeugen zum Einsatz kommen. Sie dürfen nicht in den Bereichen Haushalt, Gewerbe oder Leichtindustrie genutzt werden. Die Ausrüstung darf nicht in explosionsfähiger Atmosphäre oder dort, wo die Möglichkeit einer solchen Atmosphäre besteht, betrieben werden.
- Das Steuergerät und die Touchscreen-Konsole müssen in einer sauberen und trockenen Umgebung aufgestellt werden, in der die folgenden Grenzwerte für die Umgebungsbedingungen nicht überschritten werden:
	- Temperatur +5 bis +45 °C
	- Relative Luftfeuchtigkeit 90 % (nicht kondensierend)
- Ohne Hilfe des *Mold-Masters*-Wartungspersonals dürfen keine Änderungen an den Werkseinstellungen vorgenommen werden. Eine Änderung dieser Einstellungen kann zu gefährlichen unkontrollierten Bewegungen führen. Dies kann auch zu Beschädigungen der Maschine und einem Erlöschen der Garantie führen.

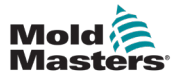

# 3.10 Erdungsanschlüsse

Die Erdungsanschlüsse befinden sich an den selbstklemmenden M5-Bolzen, die an den Platten des E-Drive-Schaltschranks befestigt sind.

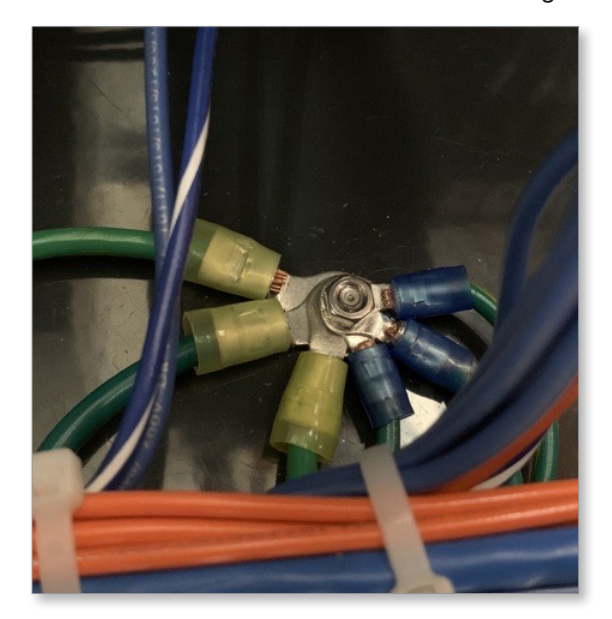

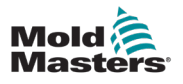

# Abschnitt 4 - Übersicht

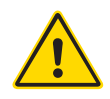

### WARNUNG

Stellen Sie sicher, dass Sie vor der Einrichtung oder dem Betrieb der E-Drive-Steuerung "Section 3 - Sicherheit" vollständig gelesen haben.

# 4.1 Systemübersicht

E-Drive ist ein Steuergerät mit einem oder max. zwei Servomotoren für den Antrieb von Nadelverschlussplatten.

# 4.2 Bildschirmtasten

Inaktive Schaltflächen sind nicht hervorgehoben (1). Aktive Schaltflächen werden hervorgehoben (Ansicht 2).

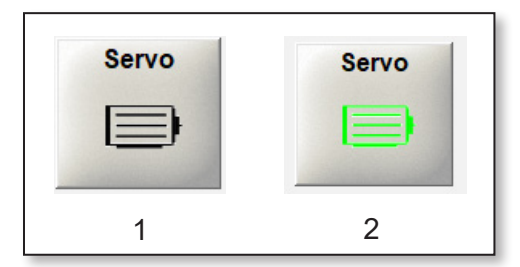

# 4.3 Konfiguration

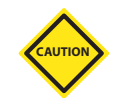

## VORSICHT

Eine falsche Konfiguration des E-Drive-Systems kann Leistungsprobleme verursachen und Verschlussnadeln sowie Anschnitteinsätze beschädigen.

# 4.4 E-Drive Servomotoren

Für den E-Drive stehen zwei Servomotortypen zur Verfügung.

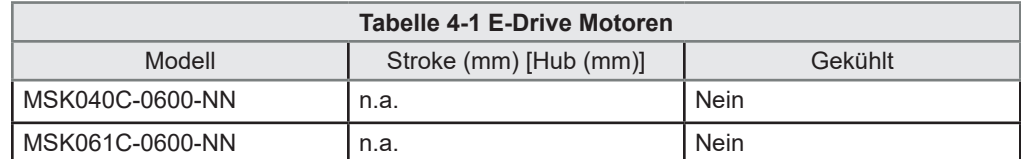

Größe und Optionen für den E-Drive-Antrieb sind abhängig von den Systemanforderungen. Bitte entnehmen Sie den Typ des E-Drive-Antriebs in Ihrem System der allgemeinen Kundenzeichnung. Die maximale Geschwindigkeit eines Antriebs hängt von der Versorgungsspannung ab. Die möglichen Geschwindigkeiten sind in folgender Tabelle aufgeführt:

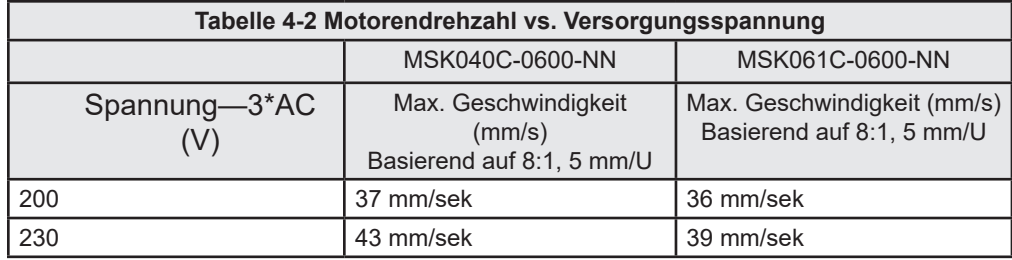

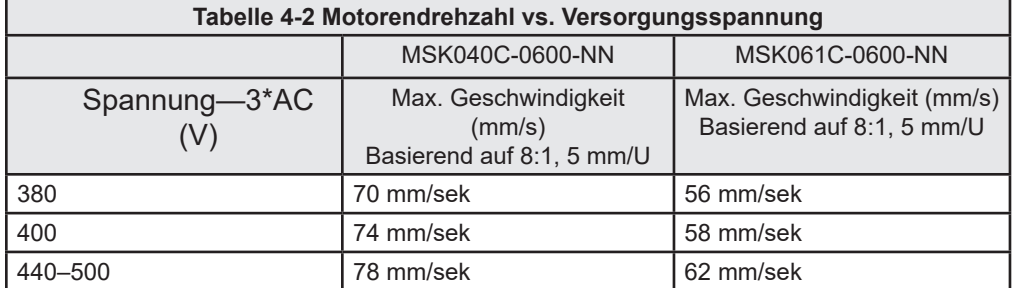

Weitere Informationen zur Montage oder Demontage eines E-Drive-Systems in einem Heißkanalsystem finden Sie im Benutzerhandbuch Ihres Heißkanalsystems.

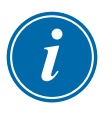

#### WICHTIG

Bei Verwendung eines E-Drive Antriebs ist entsprechende Plattentemperierung in der Hubplatte und der heißen Seite gefordert. Mold-Masters übernimmt keine Verantwortung für den Anschluss, die Überwachung und/oder die Wartung von Kühlsystemen im Zusammenhang mit einem E–Drive-System.

# 4.5 Vorderseite Steuergerät

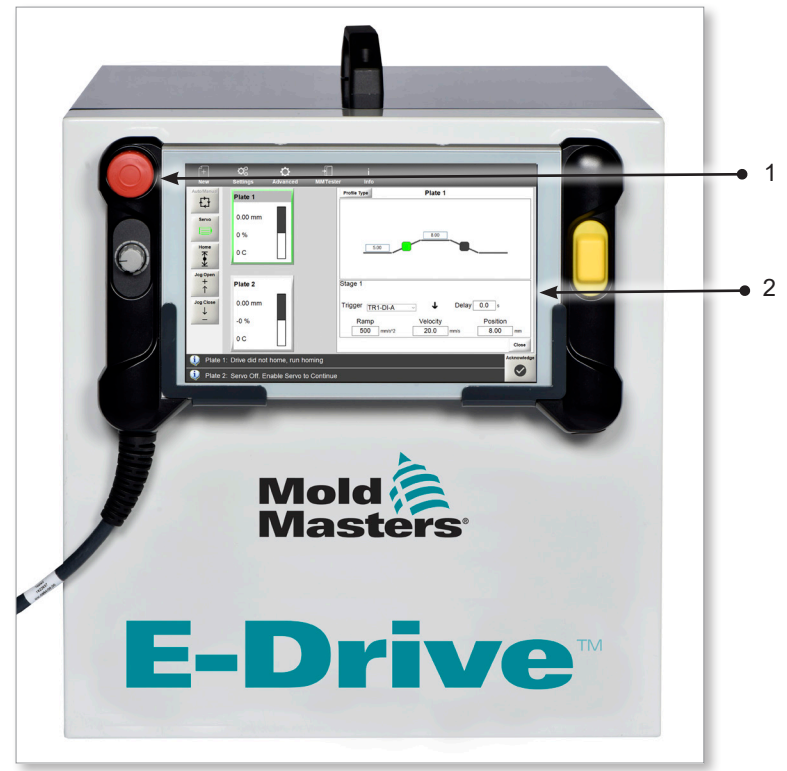

- 1. Stopp-Taste
- 2. HMI Touchscreen / Bedienpanel

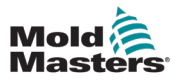

## 4.6 Anschluss am Steuergerät

Die Anschlüsse des Steuergeräts befinden sich an der Rückseite des Gehäuses.

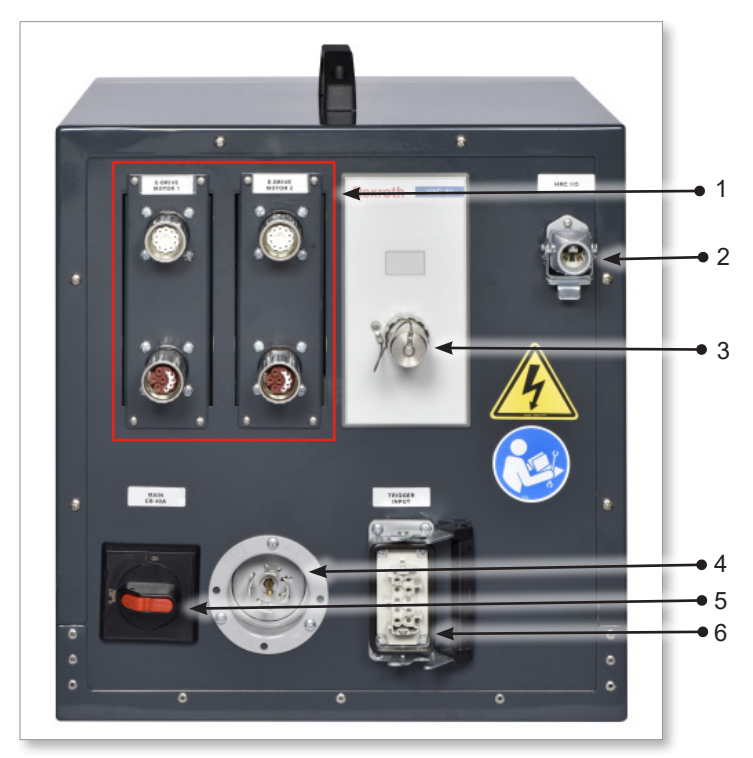

*Abbildung 4-1 Anschlüsse des E-Drive Schaltschranks*

- 1. Anschluss des Servomotors
- 2. Schnittstelle für Mold-Masters Heißkanal-Temperaturregler
- 3. Anschluss für HMI Touchscreen / Bedienelement
- 4. Anschluss der Stromversorgung
- 5. Hauptschalter
- 6. Schnittstelle für digitale und analoge Signale

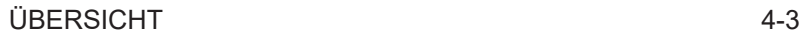

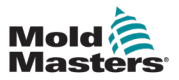

# 4.7 Hauptbildschirm

Der Hauptbildschirm bietet Informationen über die E-Drive-Steuerung und zeigt die Tasten an, die zum Einstellen und Aktivieren der Funktionen erforderlich sind. Der Touchscreen zeigt jeweils eine oder max. zwei Achsen an. Dies muss in Abhängigkeit des mechanischen Systems (ein Antrieb oder zwei Antriebe) ausgewählt werden.

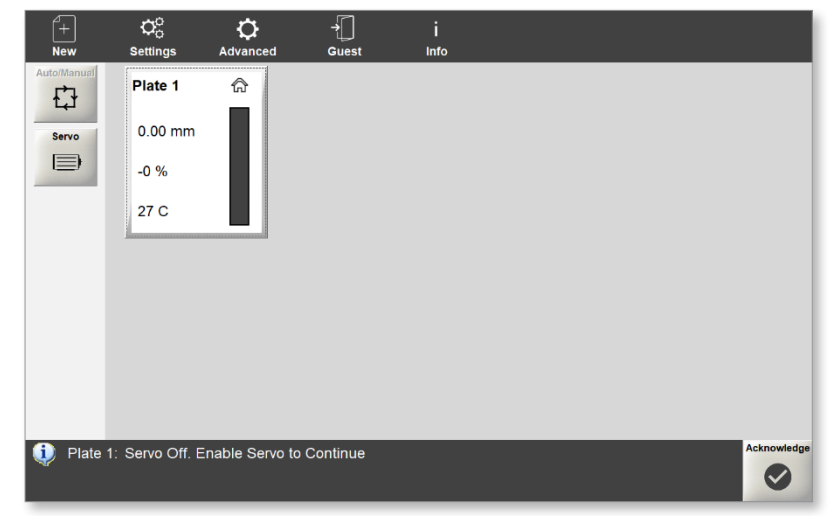

*Abbildung 4-2 Hauptbildschirm der E-Drive-Steuerung*

## 4.7.1 Horizontale obere Menüschaltflächen

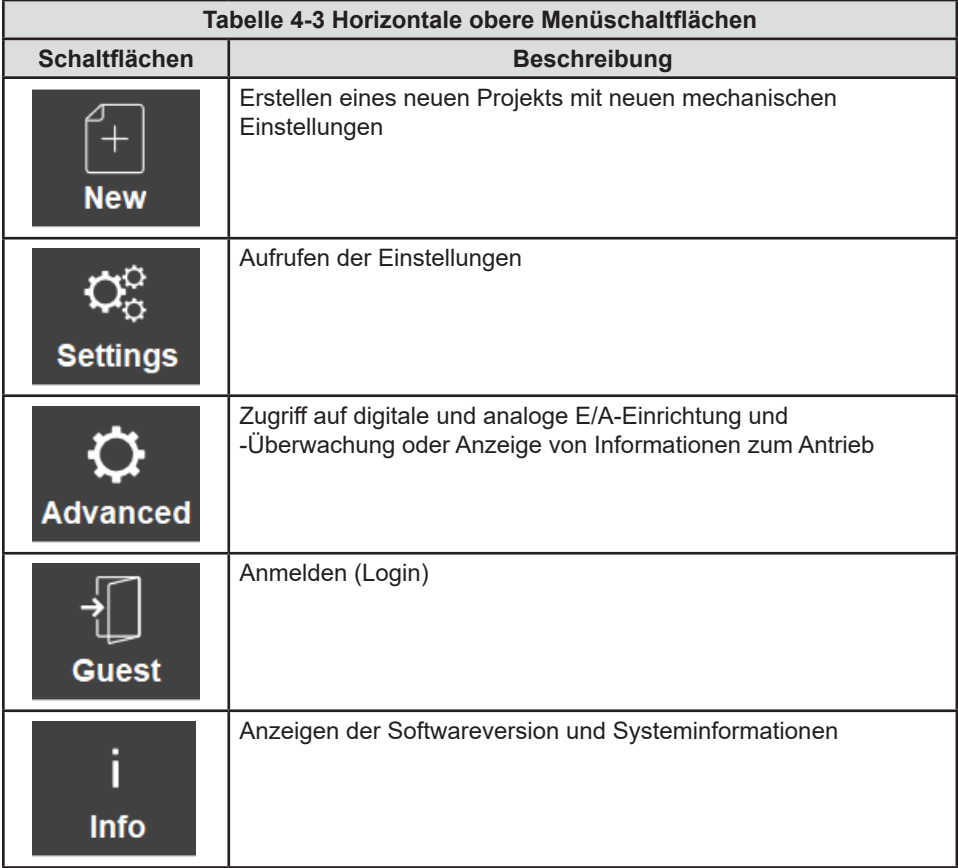

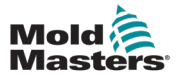

# 4.7.2 Seitlich Links orientierte / Menüschaltflächen

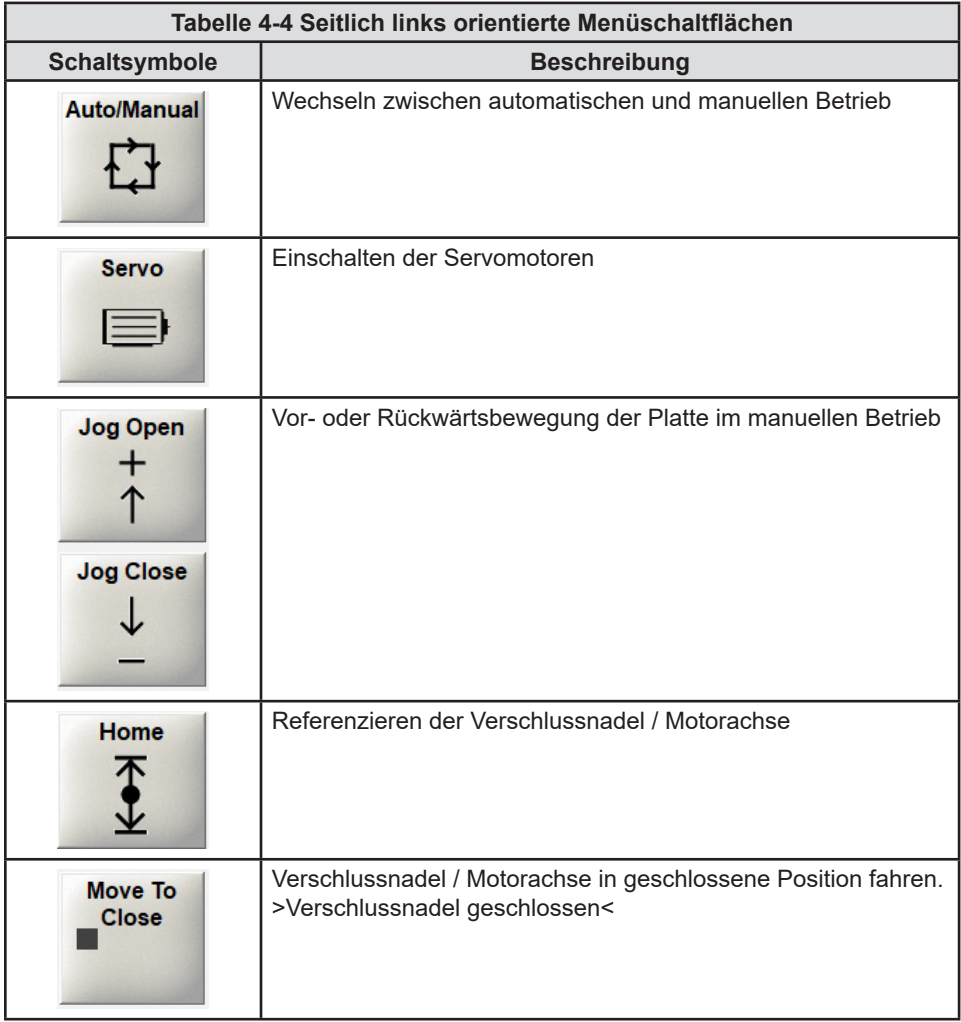

## 4.7.3 Untere Informationsleiste

Die in der unteren Informationsleiste angezeigten Standardinformationen von links nach rechts umfassen:

- ein Info Symbol für Alarm und Status Meldungen<br>• Bestätigungstaste zum Zurücksetzen von Alarmm
- Bestätigungstaste zum Zurücksetzen von Alarmmeldungen

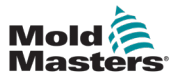

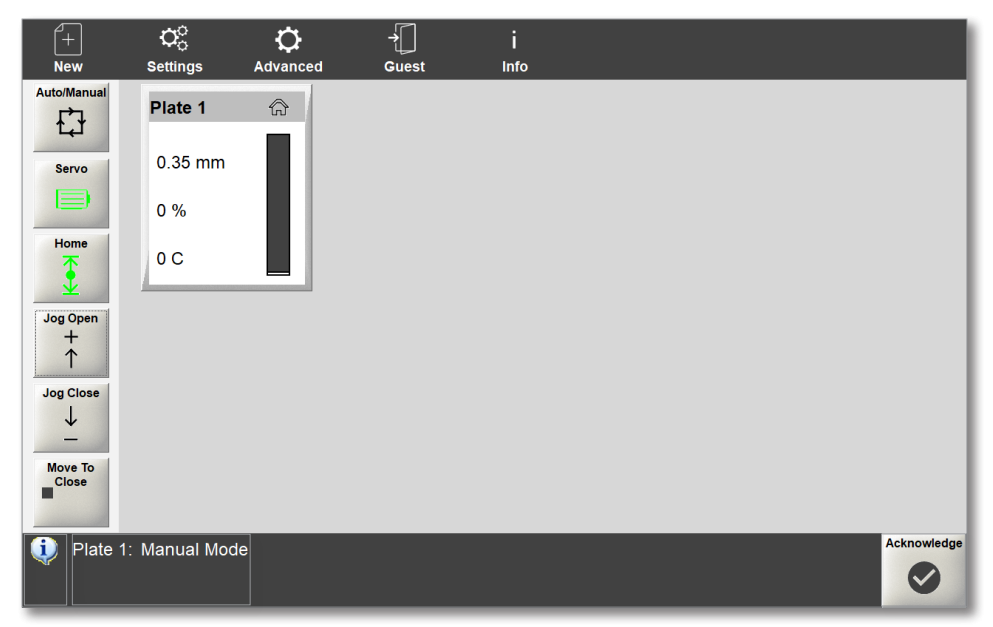

*Abbildung 4-3 Untere Informationsleiste*

Wenn ein Alarm ausgelöst wird, ändert sich die untere Informationsleiste und zeigt an:

- das Alarmsymbol
- eine Beschreibung des Alarms in Rot<br>• die Bestätigungstaste in Rot
- die Bestätigungstaste in Rot

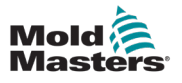

# Abschnitt 5 - Einrichtung

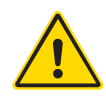

# WARNUNG

Stellen Sie sicher, dass Sie vor der Einrichtung der E-Drive-Steuerung "Section 3 - Sicherheit" vollständig gelesen haben.

Es liegt im Verantwortungsbereich des Integrators bei der Inbetriebnahme der E-Drive-Steuerung in das Spritzgusssystem internationale und örtliche Standards zur Maschinensicherheit zu kennen und zu befolgen. Hierzu gehört die Bereitstellung von E-Stopp-Anschlüssen, Sicherheitssperren und Sicherheitsvorrichtungen zum Schutz der Bediener.

Die E-Drive-Steuerung muss so platziert werden, dass der Haupttrennschalter im Notfall einfach zugänglich ist.

Die E-Drive-Steuerung wird mit einem Stromkabel geliefert, das die richtige Größe für den Betrieb des Systems hat. Wenn Sie einen Stecker am Kabel installieren, stellen Sie sicher, dass der Stecker der vollen Systemleistung sicher standhält.

Die Stromversorgung der E-Drive-Steuerung muss über einen den lokalen Sicherheitsvorschriften entsprechenden abgesicherten Trennschalter oder Haupttrennschalter verfügen. Siehe Typenschild auf dem Schaltschrank zur Bestätigung der Stromversorgungsanforderungen. Wenn die Stromversorgung vor Ort außerhalb des angegebenen Bereichs liegt, wenden Sie sich bitte an *Mold-Masters.*

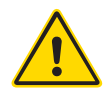

## WARNUNG – GEFAHR VON STROMSCHLÄGEN

Diese Warnhinweise müssen unbedingt berücksichtigt werden, um die Gefahr für Personen möglichst gering zu halten.

- Stellen Sie sicher, dass die gesamte Energieversorgung im Steuergerät und in der Spritzgussmaschine vor der Installation des Steuergeräts im System ordnungsgemäß abgeschaltet und verriegelt ist.
- Öffnen Sie NICHT den Schaltschrank ohne vorherige ISOLIERUNG der Spannungsversorgungen. Im Inneren des Gehäuses befinden sich ungeschützte Kontakte, an denen eine gefährliche Spannung anliegen kann. Bei einer Drehstromversorgung kann diese Spannung bis zu 600 V AC betragen.
- Spannungs- und stromführende Kabel sind mit dem Steuergerät und der Gussform verbunden. Auch der Servomotor und das Steuergerät sind über ein Spannungskabel verbunden. Vor der Verlegung oder Entfernung jeglicher Kabel muss der Strom abgeschaltet werden, und die Verfahren für Sperre/ Kennzeichnung müssen befolgt werden.
- Jede Wartungsarbeit muss von ordnungsgemäß ausgebildetem Personal durchgeführt werden, und zwar gemäß den Anforderungen lokaler Bestimmungen und Vorschriften. Elektrische Produkte dürfen beim Ausbau aus dem montierten oder normalen Betriebszustand nicht geerdet sein.
- Verwechseln Sie Stromkabel nicht mit den Verlängerungskabeln der Thermoelemente. Sie sind nicht dafür geeignet, die Stromladung zu tragen oder genaue Temperaturmessungen in der jeweils anderen Anwendung anzuzeigen.
- Die Integration darf nur durch ordnungsgemäß ausgebildetes Personal durchgeführt werden, und zwar gemäß der örtlichen Bestimmungen und Vorschriften. Elektrische Produkte dürfen beim Ausbau aus dem montierten oder normalen Betriebszustand nicht geerdet sein.
- Verwechseln Sie Stromkabel nicht mit den Verlängerungskabeln der Thermoelemente. Sie sind nicht dafür geeignet, die Stromladung zu tragen oder genaue Temperaturmessungen in der jeweils anderen Anwendung anzuzeigen.

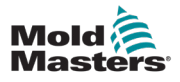

# Abschnitt 6 - Betrieb

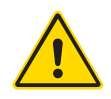

### WARNUNG

Lesen Sie vor dem Einrichten oder Betreiben der E-Drive-Steuerung "Section 3 - Sicherheit" durch.

# 6.1 Stromversorgung am Steuergerät

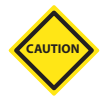

## VORSICHT

Bevor Sie das Steuergerät einschalten, vergewissern Sie sich, dass alle Motorstrom- und Geberkabel richtig angeschlossen sind, entsprechend der Beschriftung der Kabel.

Jede Beschädigung der Motorkabel kann zu Leistungsproblemen und/oder Motorausfällen führen.

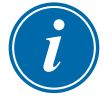

#### WICHTIG

Stellen Sie sicher, dass die mechanische Montage der Verschlussnadeln komplett und korrekt abgeschlossen ist.

Bei allen E-Drive-Steuerungen ist die Hauptstromunterbrechung ein Drehschalter, der sich auf der Rückseite des Steuergeräts befindet.

Nach einschalten des Steuergeräts wird der Standardbildschirm für die E-Drive Steuerung angezeigt. Siehe "4.7 Hauptbildschirm" auf Seite 4-3 für weitere Informationen.

# 6.2 Anmelden

Sie können das E-Drive-System als Benutzer "Gast" betreiben (Änderungen können mit dieser Anmeldung nicht erfolgen). Für eventuell geforderte Änderungen müssen Sie sich mit einem höheren Level anmelden. Das Bedienelement hat das Standardpasswort "1" für den Supervisor. Das Passwort kann jeder Zeit beliebig geändert werden.

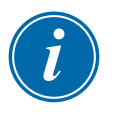

### HINWEIS

Wenn die Stromversorgung des Steuergeräts unterbrochen wird, muss sich der Benutzer erneut anmelden.

1. Wählen Sie **Gast**.

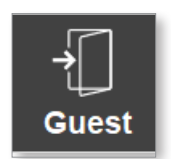

Das Dialogfeld "Anmelden" wird angezeigt.

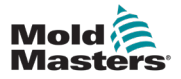

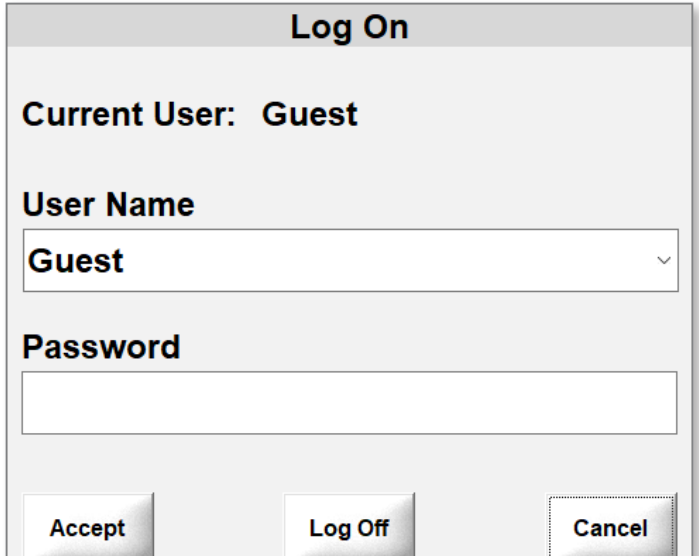

2. Wählen Sie einen Benutzernamen aus dem Dropdown-Menü Benutzername aus.

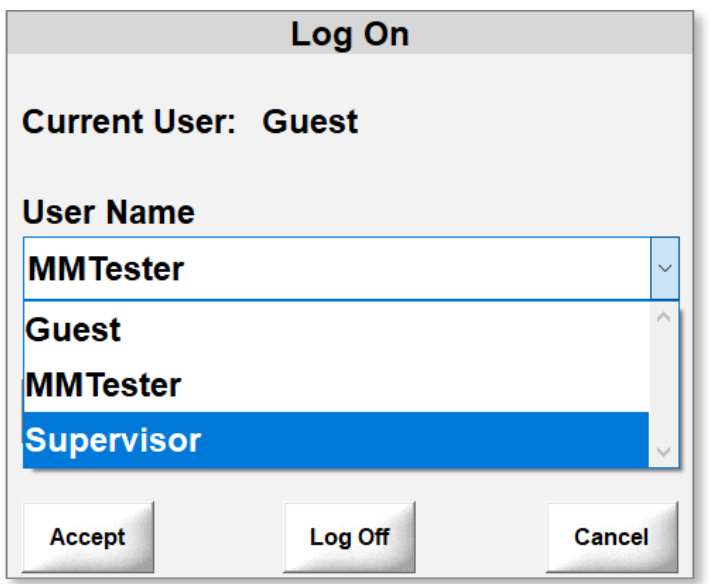

3. Geben Sie das Passwort ein und wählen Sie das Häkchen aus.

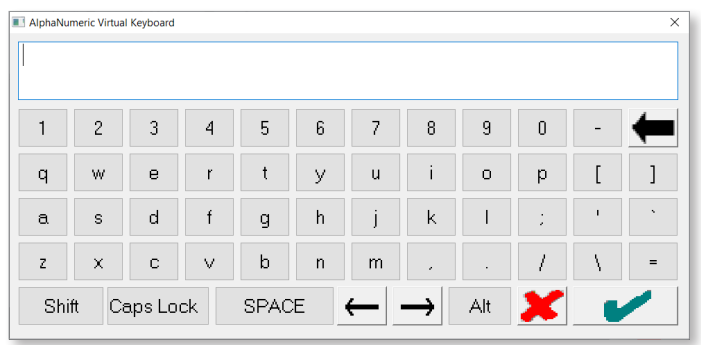

4. Wählen Sie **Akzeptieren** aus, um den Anmeldevorgang abzuschließen.

Sobald Sie angemeldet sind, wird Ihr Benutzername unter dem Login-Symbol im oberen Menü angezeigt.

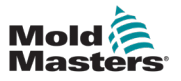

## 6.3 Erstellen eines neuen Projekts

1. Wählen Sie **Neu**.

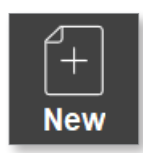

Das Dialogfeld für die Projekteinstellungen wird geöffnet.

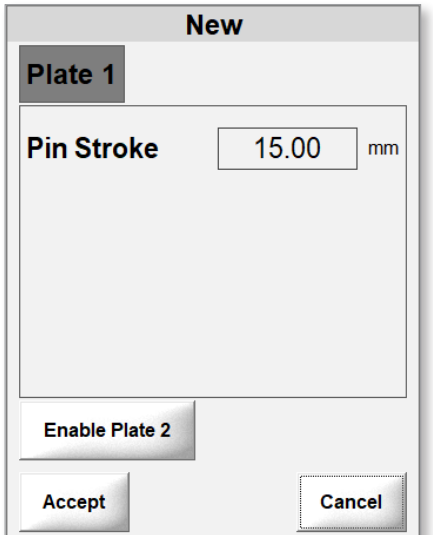

2. Geben Sie den maximalen Nadel-Hub ein.

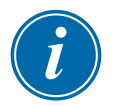

#### HINWEIS

Der maximale Nadel-Hub hängt mit der Art des verwendeten Anschnitts zusammen. Die richtige Länge der max. Nadelöffnung für Ihr System entnehmen Sie bitte den allgemeinen Montagezeichnungen.

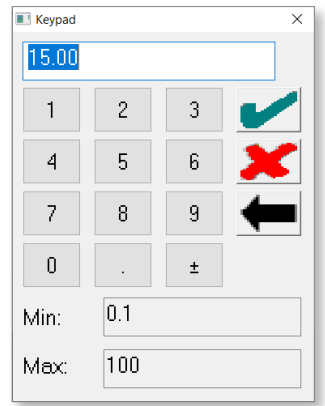

#### BETRIEB

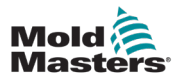

3. Optional: Wenn Platte 2 aktiviert werden soll, wählen Sie **Platte 2 aktivieren.**

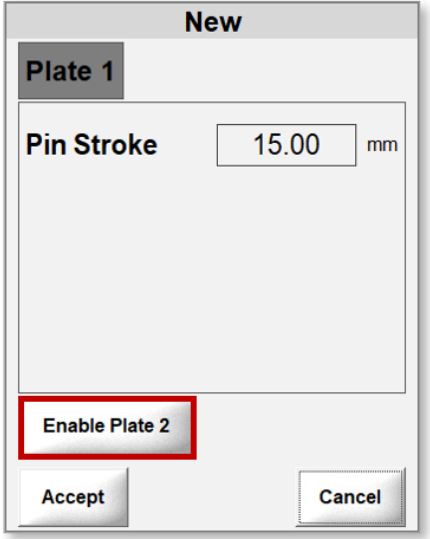

Wenn Hubplatte 2 nicht erkannt wird, wird die folgende Meldung angezeigt.

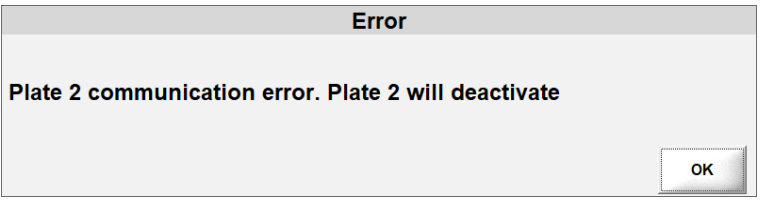

Wenn Hubplatte 2 eine andere Softwareversion verwendet, wird die folgende Nachricht angezeigt.

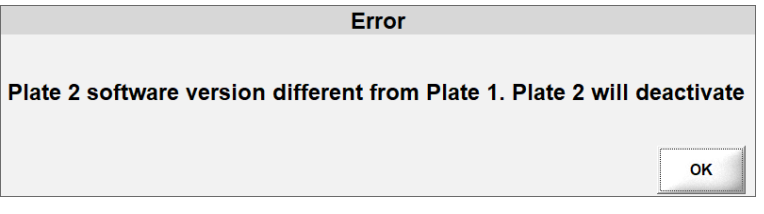

Andernfalls wird ein Dialogfeld mit der Registerkarte Hubplatte 2 und der Schaltfläche "Platte 2 deaktivieren" angezeigt.

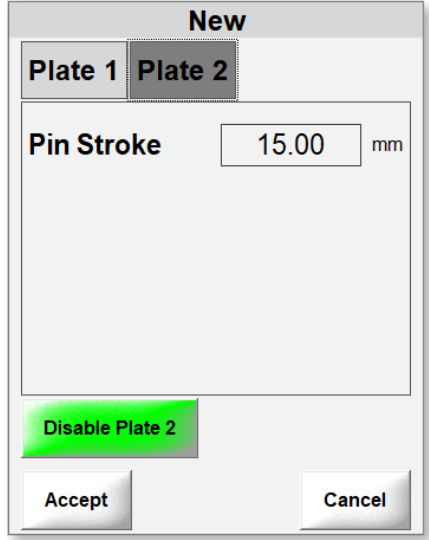

4. Wählen Sie **Akzeptieren**.

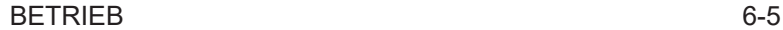

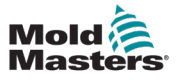

# 6.4 Einstellen der Systemgrenzen

Nur Benutzer mit Supervisor-Zugriff und höher können Systemgrenzen konfigurieren. Diese manuellen Einstellungen können konfiguriert werden:

- Geschwindigkeit
- Rampe
- Drehmoment/Kraft

Die automatischen Einstellungen sind Höchstwerte basierend auf den Einschränkungen des Motors und werden im Werk konfiguriert:

- max. Geschwindigkeit
- max. Rampe
- max. Drehmoment
- 1. Wählen Sie **Einstellungen** aus der oberen Menüleiste, um das Feld Einstellungen zu öffnen.

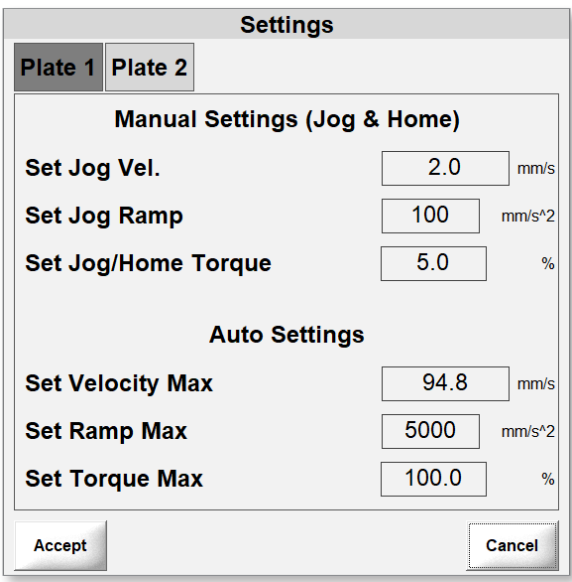

2. Wenn Platte 2 aktiviert ist, wählen Sie die Registerkarte **Platte 2** aus, um die Einstellungen von Platte 2 anzuzeigen.

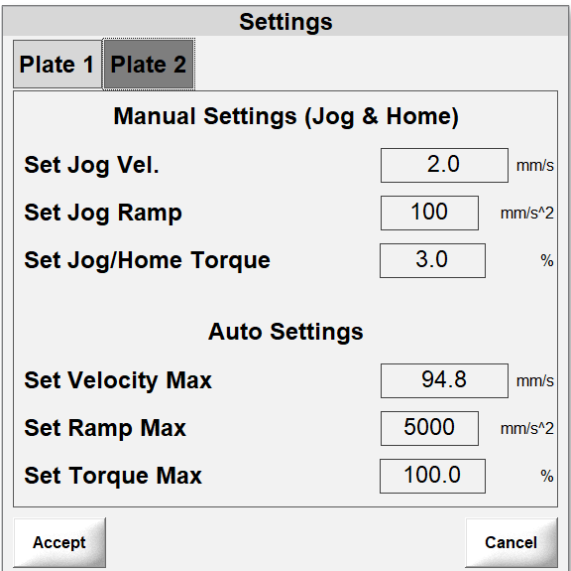

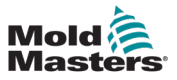

## 6.4.1 Einstellen der Geschwindigkeit

1. Wählen Sie Geschwindigkeit (mm/s) einstellen

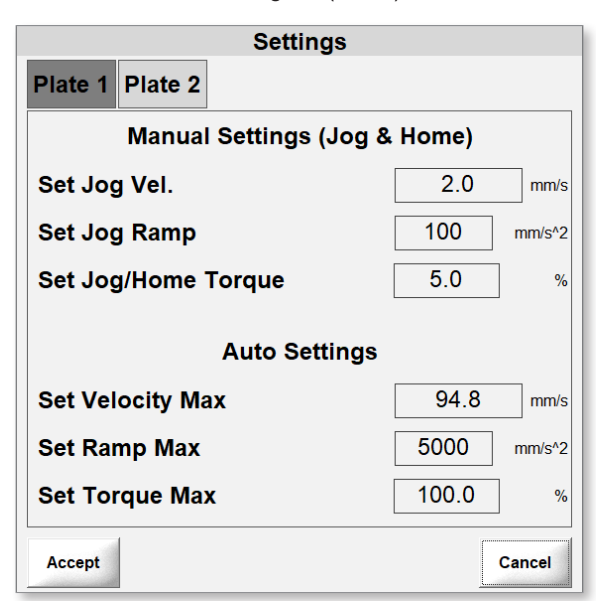

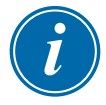

#### HINWEIS

Die maximale Einstellung für die manuelle Geschwindigkeit beträgt 5 mm/s.

2. Geben Sie einen Wert ein.

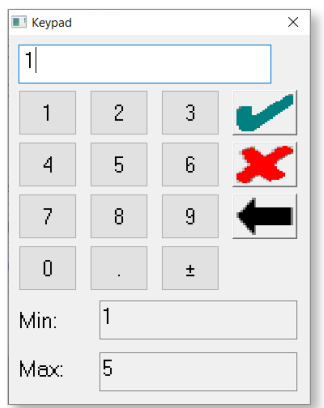

- 3. Wählen Sie das Häkchen aus, um die Einstellung zu speichern.
- 4. Optional: Wenn Platte 2 aktiviert ist, wählen Sie die Registerkarte Platte 2 aus, um die Einstellungen von Platte 2 einzugeben

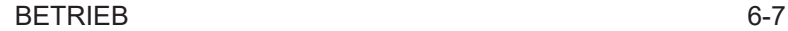

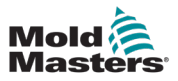

1. Wählen Sie **Rampe einstellen**.

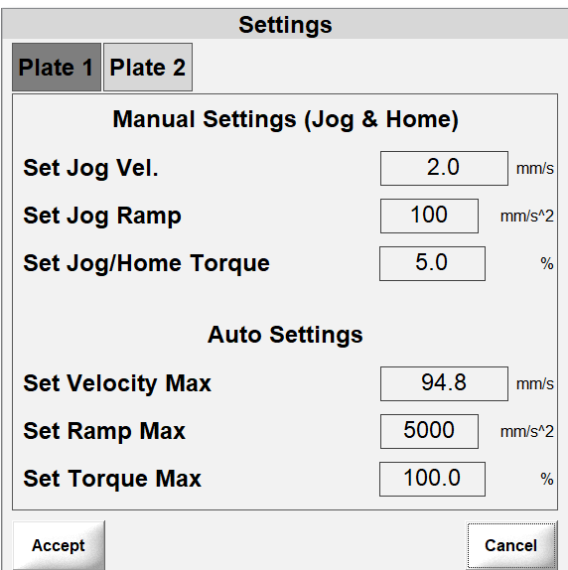

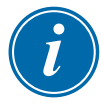

#### HINWEIS

Der maximale Einstellwert für die Rampe ist 1.000 mm/s^2 im manuellen Betrieb.

- 2. Geben Sie einen Wert ein.
- 3. Wählen Sie das Häkchen aus, um die Einstellung zu speichern.

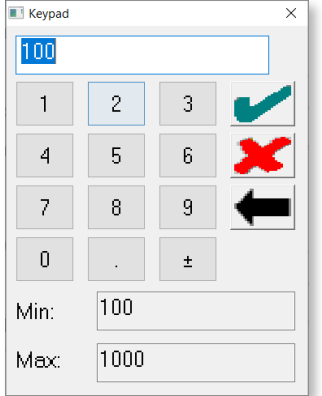

4. Optional: Wenn Platte 2 aktiviert ist, wählen Sie die Registerkarte Platte 2 aus, um die Einstellungen von Platte 2 einzugeben

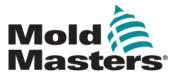

## 6.4.3 Drehmoment/Kraft einstellen

1. Wählen Sie **Drehmoment/Kraft einstellen.**.

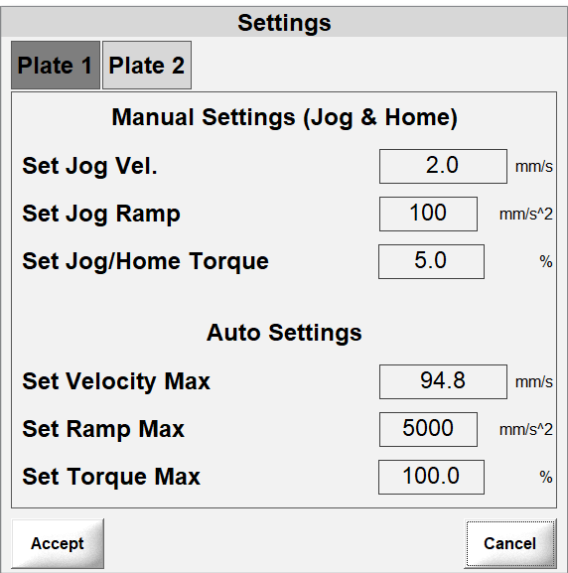

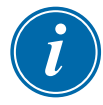

#### HINWEIS

Die maximale Einstellung Drehmoment/Kraft beträgt 10 % im manuellen Betrieb.

2. Geben Sie einen Wert ein.

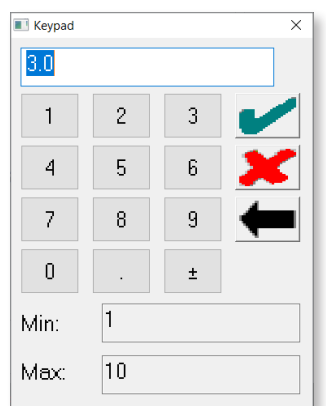

- 3. Wählen Sie das Häkchen aus, um die Einstellung zu speichern.
- 4. Optional: Wenn Platte 2 aktiviert ist, wählen Sie die Registerkarte Platte 2 aus, um die Einstellungen von Platte 2 einzugeben.
- 5. Wählen Sie **Akzeptieren**, um alle Einstellungen zu speichern.

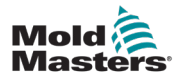

Meldungen werden in der unteren Leiste des Hauptbildschirms angezeigt, da die Servomotoren nicht eingeschaltet sind.

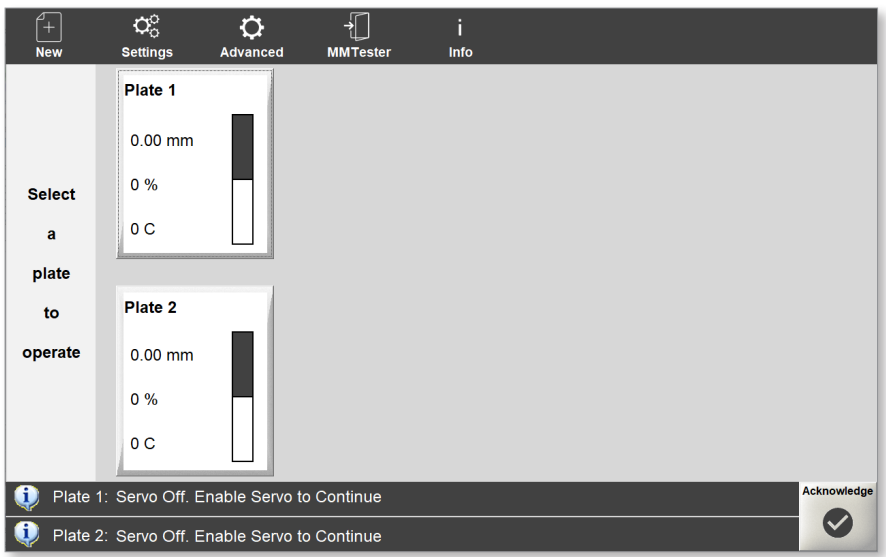

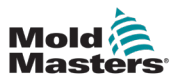

# 6.5 Einschalten der Servomotoren

1. Wählen Sie eine Platte und dann die **Schaltfläche** Servo.

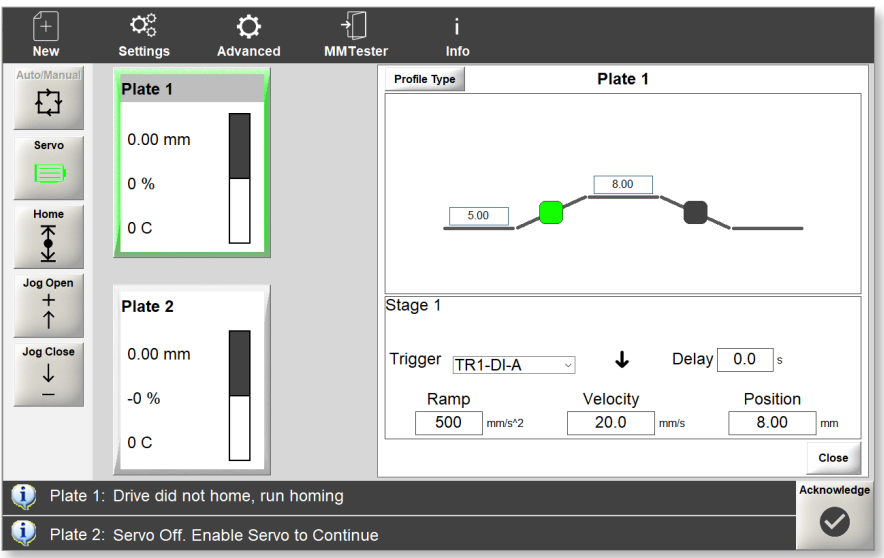

Hinweis:

- Die Schaltfläche Auto/Manuell ist nicht verfügbar.
- Die Schaltfläche Servo ist nun hervorgehoben und aktiviert.
- Die Schaltflächen Jog und Home werden angezeigt und sind verfügbar.
- Die Bewegung der Hubplatte (Verschlussnadeln) kann vor der Referenzfahrt mit den Jog-Tasten getestet werden.
- Der Indikator für den Positionswert im Gate-Feld ändert sich, wenn die Jog-Tasten verwendet werden.

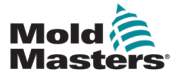

# 6.6 Referenzfahrt des Systems

Damit das System die offenen und geschlossenen Verschlussnadelpositionen erkennt, muss das System referenziert werden.

- 1. Wählen Sie eine Platte.
- 2. Wählen Sie die Schaltfläche Home.

Wenn die Referenzfahrt abgeschlossen ist, werden nacheinander die folgenden Meldungen angezeigt.

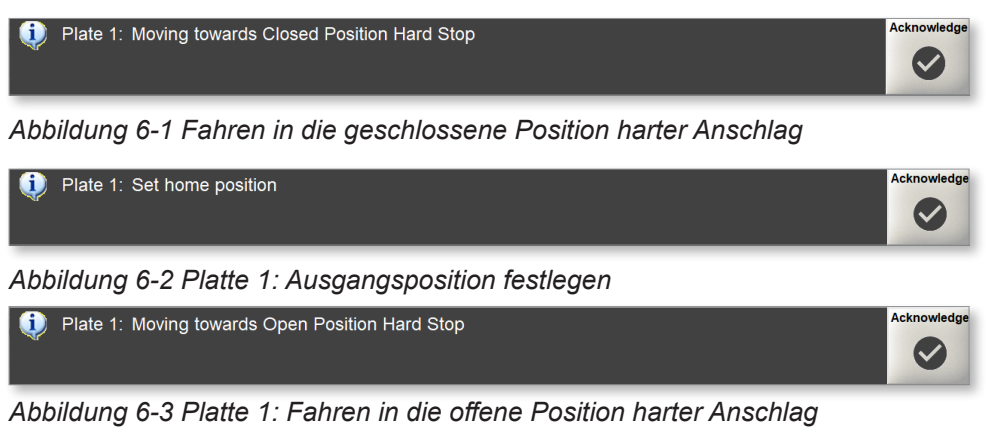

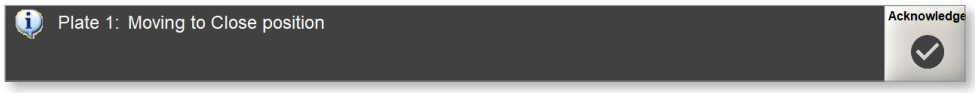

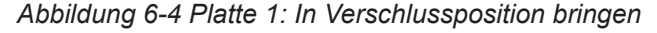

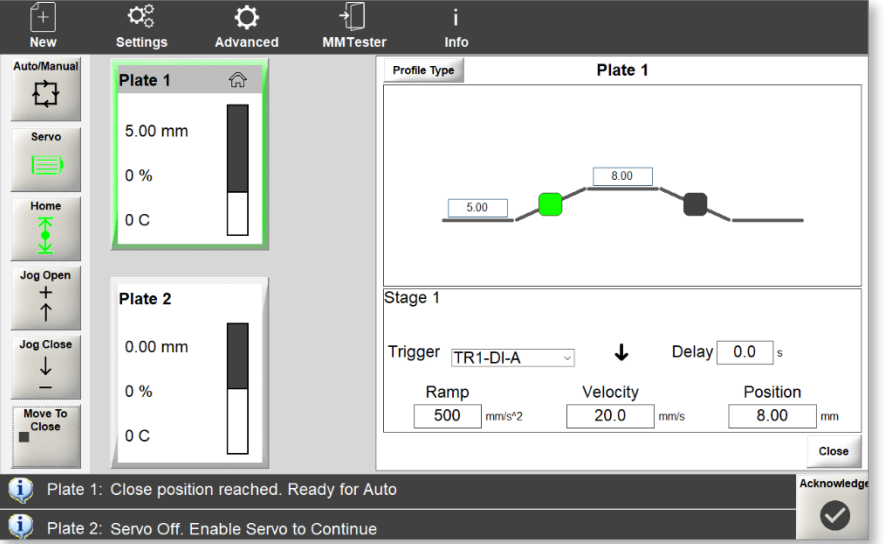

Nachdem die Referenzfahrt abgeschlossen ist, wird der Hauptbildschirm aktualisiert auf:

Hinweis:

- Die Schaltfläche Auto/Manuell ist verfügbar.
- Die Schaltfläche Servo wird hervorgehoben und aktiviert.
- Die Schaltflächen "Jog" und "Home" werden angezeigt und können aktiviert werden, sobald eine Hubplatte ausgewählt ist.
- Die Schaltfläche "Move To Close" (zur geschlossenen Position fahren) wird angezeigt.

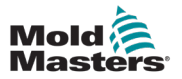

#### BETRIEB

• Das Home-Symbol wird in der oberen rechten Ecke der Platte angezeigt:

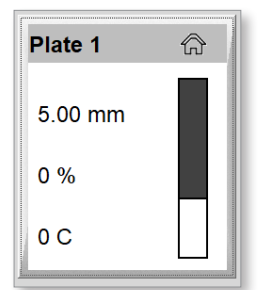

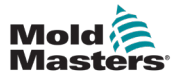

### 6.6.1 Einrichten eines Profils

Sie können Profile konfigurieren, die für jede einzelne Hubplatte gelten.

1. Wählen Sie einen Antrieb.

Ein hervorgehobener Rahmen erscheint am Rand des Fensters der ausgewählten Platte:

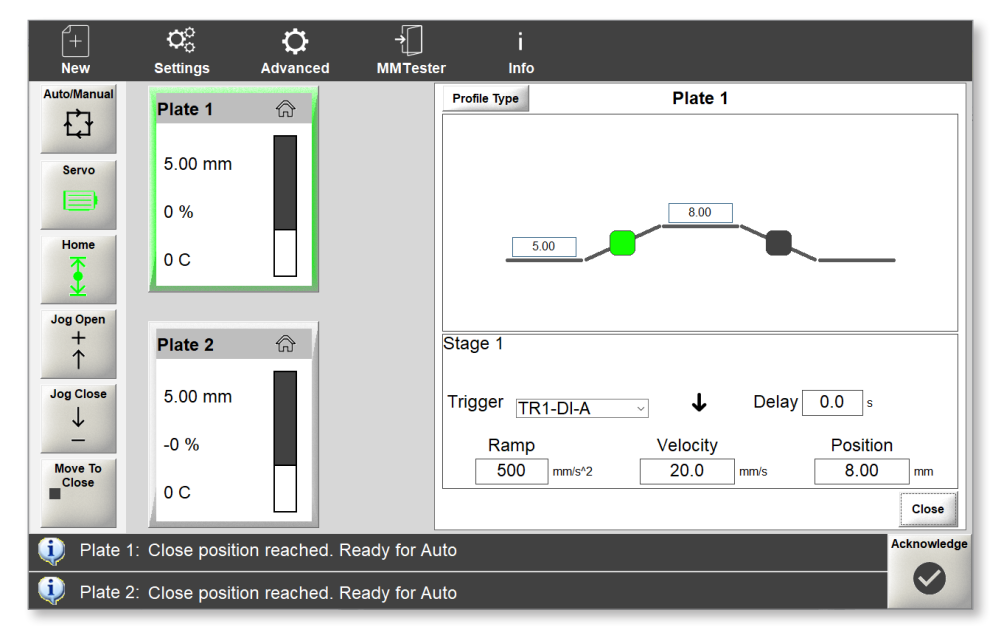

Für den ausgewählten Antrieb öffnet sich ein Fenster "Profil":

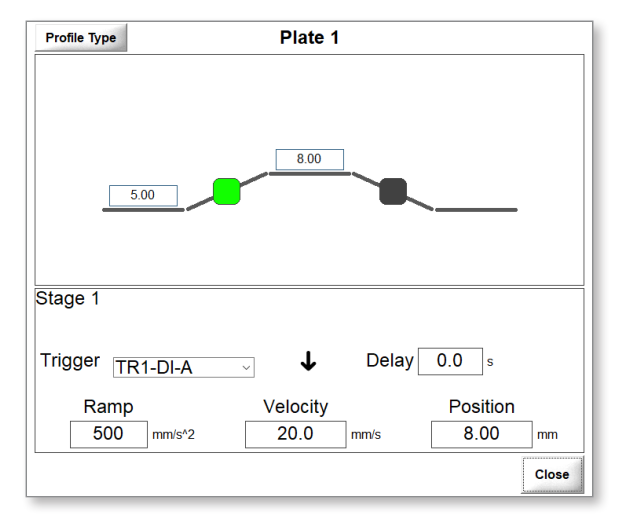

2. Wählen Sie die Schaltfläche **Profiltyp,** um die Anzahl der Stufen auszuwählen.

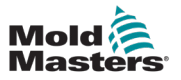

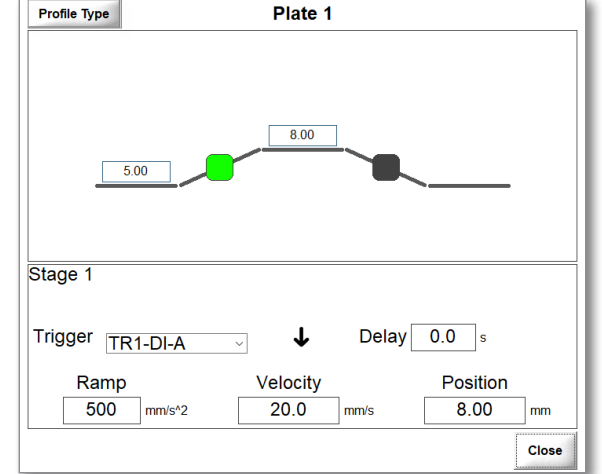

Das Fenster "Profiltyp" wird geöffnet.

3. Wählen Sie zwei, drei oder vier Stufen.

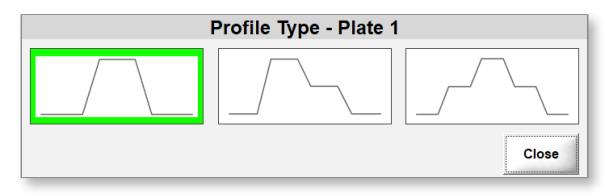

4. Wählen Sie die Schaltfläche "Schließen" aus, um zum Fenster "Profil" zurückzukehren.

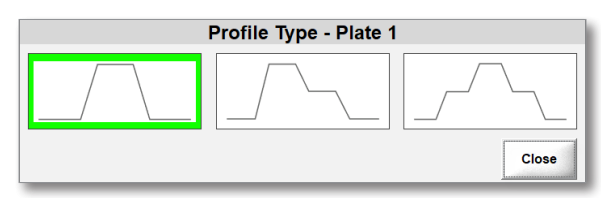

5. Wählen Sie den hervorgehobenen Indikator, um die Stufe auszuwählen.

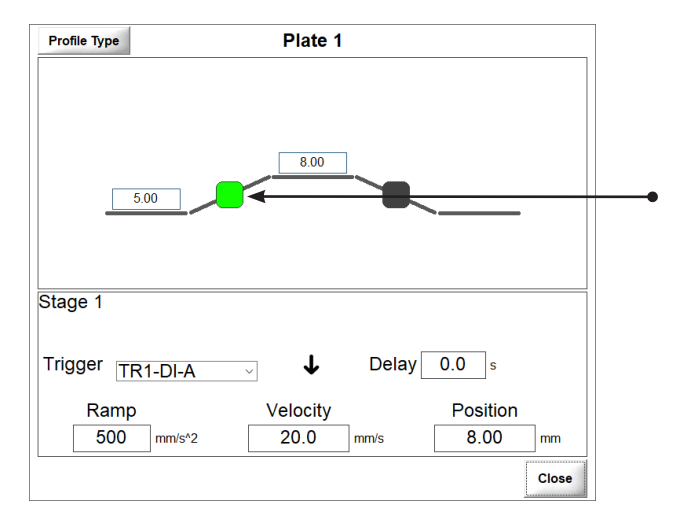

6. Wählen Sie ein digitales oder analoges Startsignal.

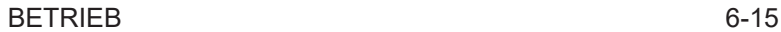

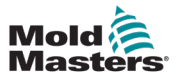

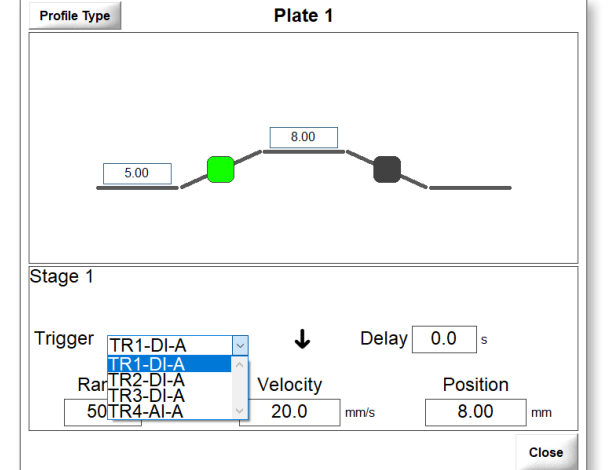

7. Wählen Sie den Zeitpunkt des Auslösers.

Ansteigende Flanke: Wird ausgelöst, wenn die steigende Kante des digitalen oder analogen Eingangs auftritt.

Fallende Kante: Wird ausgelöst, wenn die fallende Kante des digitalen oder analogen Eingangs auftritt.

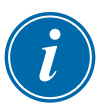

#### HINWEIS

Die Option "Nur Zeit" ist auch für andere Stufen als Stufe 1 verfügbar.

8. Optional: Legen Sie eine Zeitverzögerung in Sekunden fest.

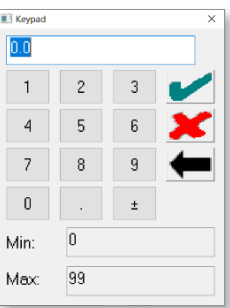

- 9. Wählen Sie das Häkchen aus, um den Wert zu speichern.
- 10. Wählen Sie **Rampe** und geben Sie einen Wert ein.

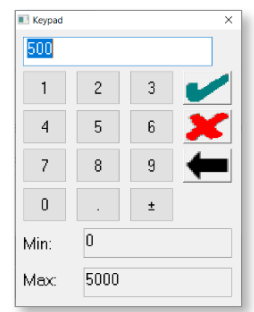

- 11. Wählen Sie das Häkchen aus, um den Wert zu speichern.
- 12. Wählen Sie **Geschwindigkeit** aus und geben Sie einen Wert ein.

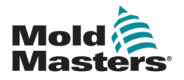

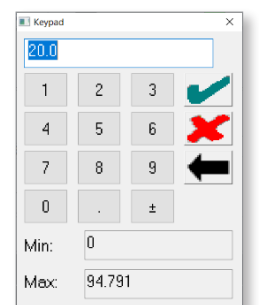

- 13. Wählen Sie das Häkchen aus, um den Wert zu speichern.
- 14. Wählen Sie **Position** und geben Sie einen Wert ein.

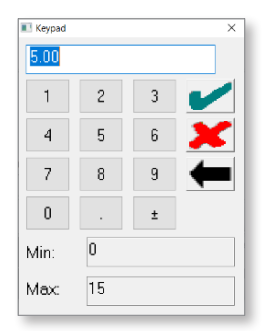

- 15. Wählen Sie das Häkchen aus, um den Wert zu speichern.
- 16. Wählen Sie die Schaltfläche "Schließen".

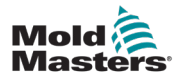

# 6.7 Antriebsinformationen anzeigen

Der Bildschirm Antriebsinformationen zeigt den Antriebsstatus, eine Antriebsmeldung und ob der Antrieb referenziert ist. Dieser Bildschirm zeigt nur Informationen an und hat keine weiteren Funktionen. Um Änderungen an den Hardwareanschlüssen des Antriebs vorzunehmen, schalten Sie das Steuergerät aus, nehmen Sie die Änderungen vor und starten Sie das Steuergerät neu, damit die Änderungen wirksam werden.

Führen Sie die folgenden Schritte aus, um den Bildschirm Antriebsinformationen anzuzeigen.

1. Wählen Sie **Erweitert**.

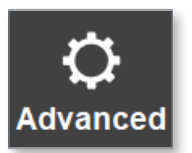

2. Wählen Sie **Antriebsinformationen**.

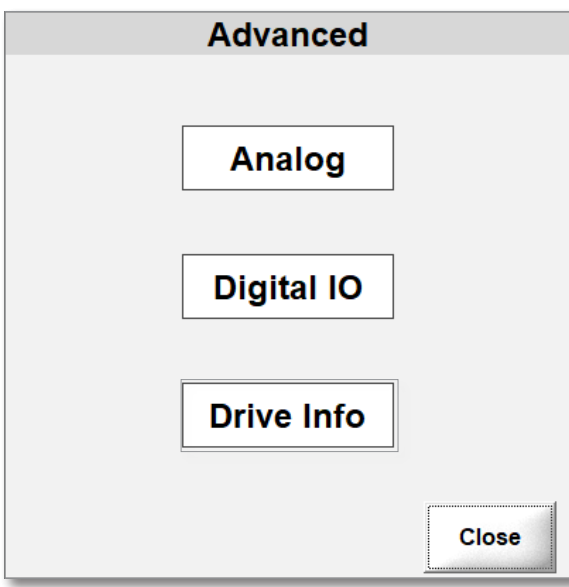

Das Dialogfeld Antriebsinformationen wird angezeigt.

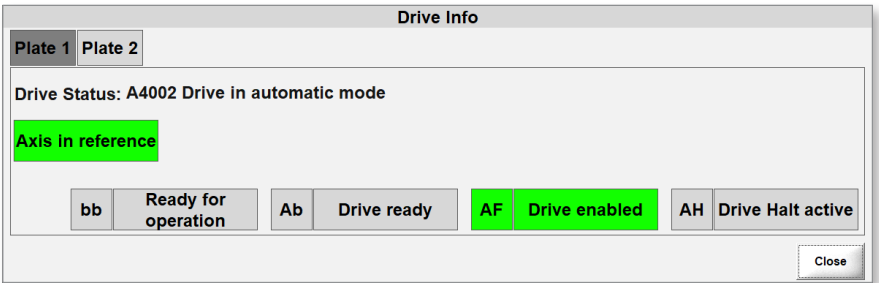

Die Hervorhebungen zeigen aktive Zustände an.

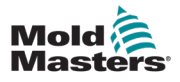

# 6.8 Startsignal (Trigger)

Sie können zwischen bis zu drei digitalen Auslösern oder einem analogen Auslöser wählen.

- Digital: Die Öffnungen werden durch Eingänge von der Spritzgießmaschine gesteuert, wobei steigende und fallende Flanken oder Impulsauslöser verwendet werden.
- Analog: Ein externer, an der Spritzgießmaschine montierter Messwertgeber erfasst die Schneckenposition, und die Plattenbewegungen werden mit der Schneckenposition verknüpft.

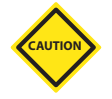

## VORSICHT

Die Spannung für den digitalen Eingang muss Gleichspannung sein und darf maximal 24 V betragen. Wenn Sie eine Wechselspannung oder eine höhere Spannung als 24 V verwenden, wird der Servoantrieb beschädigt und die Steuerung kann nicht verwendet werden. Reparatur und Ersatzteile werden benötigt. Die Betriebsspannung für den Analogen Eingang ist 0–10 V==.

## **Beispiele von Starteingangssignalen (Trigger)**

Stage 1: Pfeil nach oben bedeutet am E-Drive Kontroller 24 Volt Signal von von der Spritzgussmaschine fährt die Verschlussnadel in geöffnete Position bzw. aktiviert die Öffnungsbewegung.

Stage 2: Pfeil nach unten bedeutet abfallendes Signal 0 Volt, Verschlussnadel fährt in geschlossene Position bzw. Nadelschließvorgang wird aktiviert.

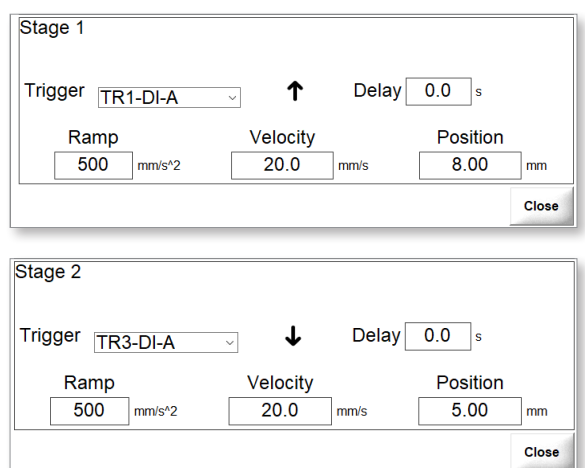

Weitere Möglichkeiten fuer die Startsignale sind:

- 1. Impulssignal, 24 Volt für öffnen / 24 Volt für schließen
- 2. "Dry Contact"
- 3. Analoger Eingang 0–10 Volt linear Sensor um die Einspritzschnecke zum aktivieren des Startsignals zu verwenden

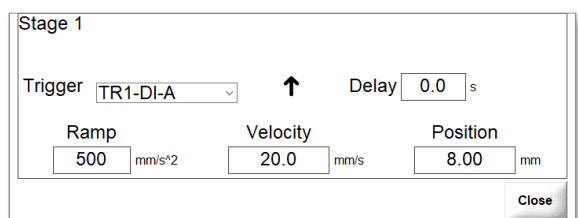

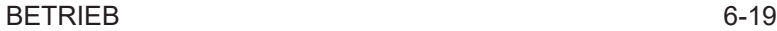

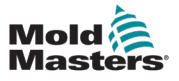

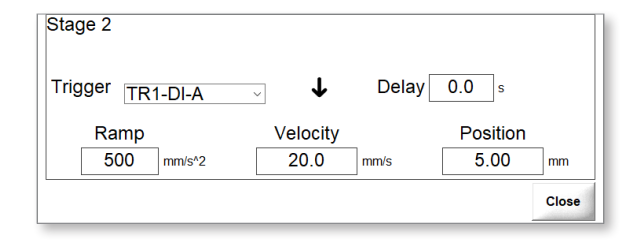

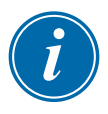

#### HINWEIS

Impulsauslöser können nicht mit analogen Eingängen verwendet werden.

## 6.8.1 Einrichten eines digitalen Auslösers

1. Wählen Sie einen Auslöser aus dem Dropdown-Menü "Auslöser" aus.

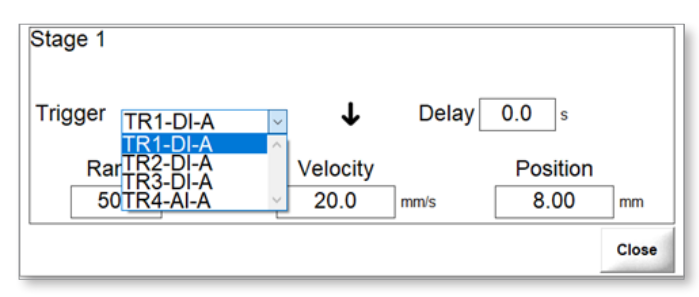

Der Zeitpunkt eines offenen oder geschlossenen Auslösers kann auf Ansteigende Flanke oder Fallende Flanke eingestellt werden.

 Ansteigende Flanke: Wird ausgelöst, wenn die steigende Kante des digitalen oder analogen Eingangs auftritt.

 Fallende Flanke: Wird ausgelöst, wenn die fallende Flanke des digitalen oder analogen Eingangs auftritt.

2. Wählen Sie den Zeitpunkt des Auslösers.

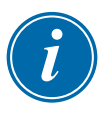

#### HINWEIS

Die Option "Nur Zeit" ist auch für andere Stufen als Stufe 1 verfügbar.

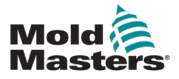

# 6.8.2 Überwachung digitaler Auslöser

Digitale Auslöser können vom Bildschirm "Erweitert" aus überwacht werden.

1. Wählen Sie die Schaltfläche "Erweitert" aus, um auf den Bildschirm "Erweitert" zuzugreifen.

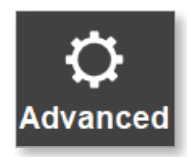

Das Dialogfeld "Erweiterte Optionen" wird angezeigt.

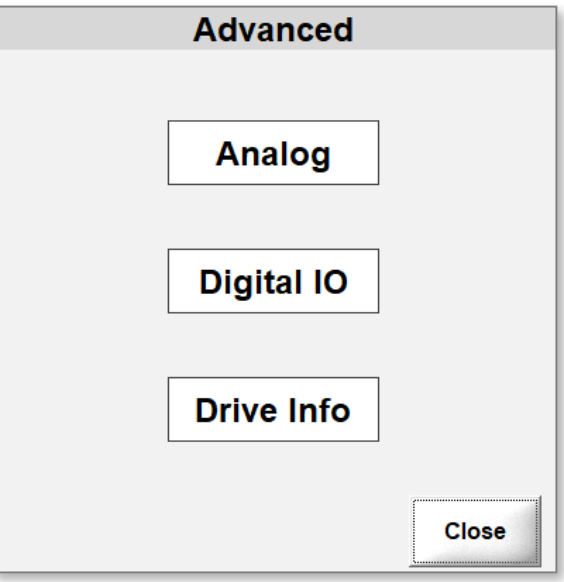

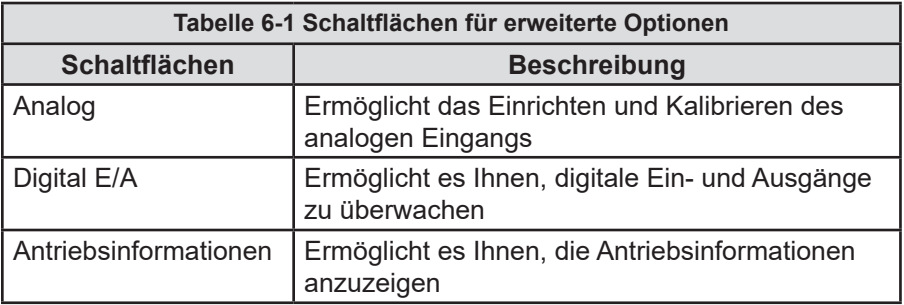

Digitale Ein- und Ausgänge können ein- oder ausgeschaltet sein.

Die Kästchen neben den Ein- und Ausgängen zeigen ihren Status an:

- Hervorgehoben: Der Eingang oder Ausgang ist aktiv.
- Nicht hervorgehoben (ausgegraut): Der Eingang oder Ausgang ist nicht aktiv.

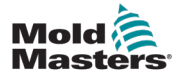

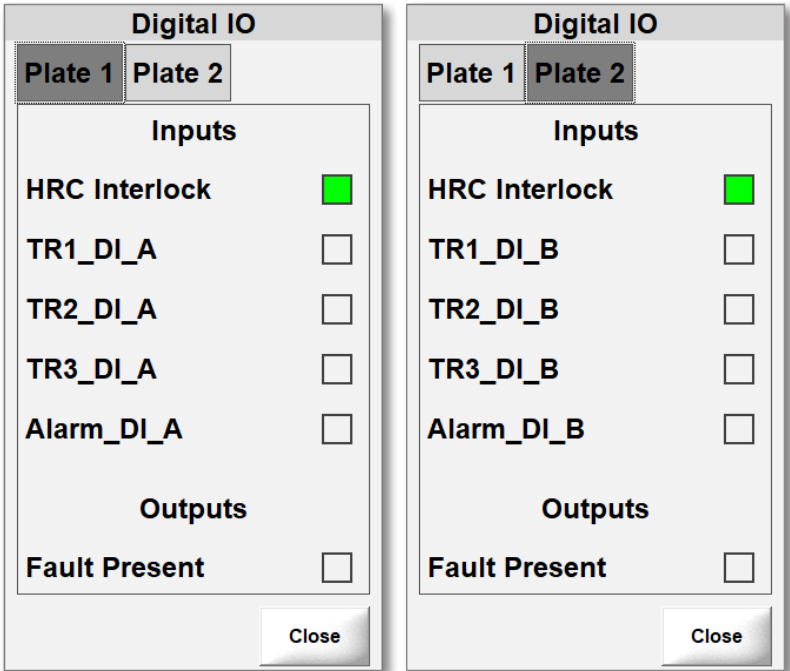

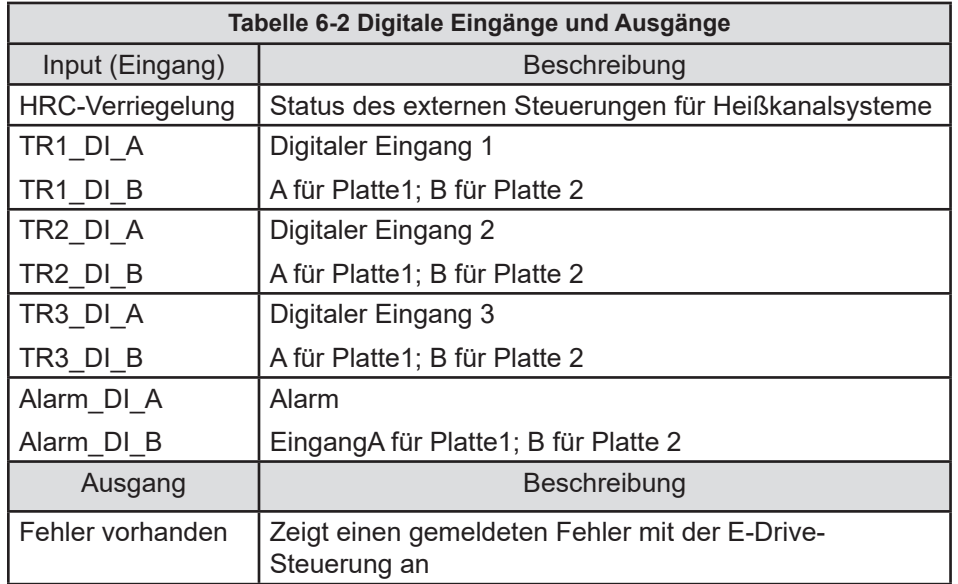

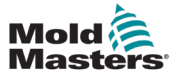

## 6.8.3 Kalibrieren von Analogeingängen

Der E-Drive kann einen analogen Eingang pro Platte verwenden. Um analoge Auslöser zu verwenden, müssen Sie zunächst die analogen Eingänge kalibrieren.

1. Wählen Sie Erweitert aus, um den Bildschirm "Erweitert" zu öffnen.

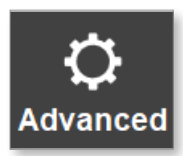

2. Wählen Sie Analog aus dem Dialogfeld Erweitert aus.

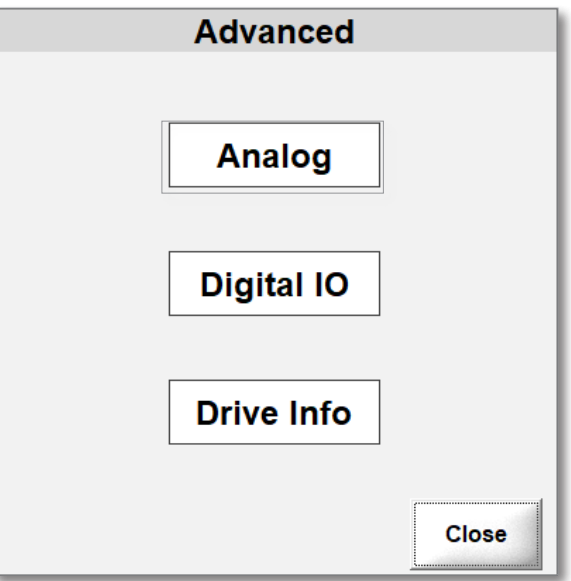

Das Dialogfeld Analoge Skalierung wird geöffnet.

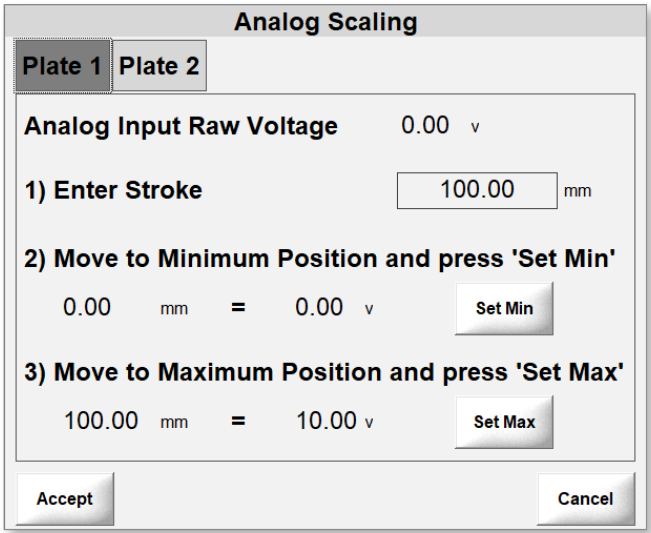

3. Wählen Sie eine Registerkarte Platte aus.

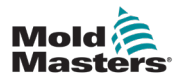

4. Geben Sie einen Wert für den Hub ein (in diesem Fall die Länge des Wandlers).

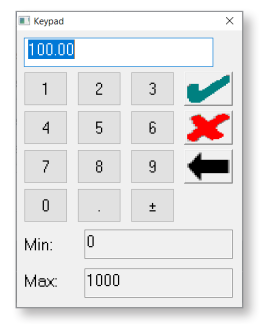

- 5. Bewegen Sie die Schraube vollständig zurück.
- 6. Wählen Sie die Einstellung Min aus, um die minimale Position einzustellen.

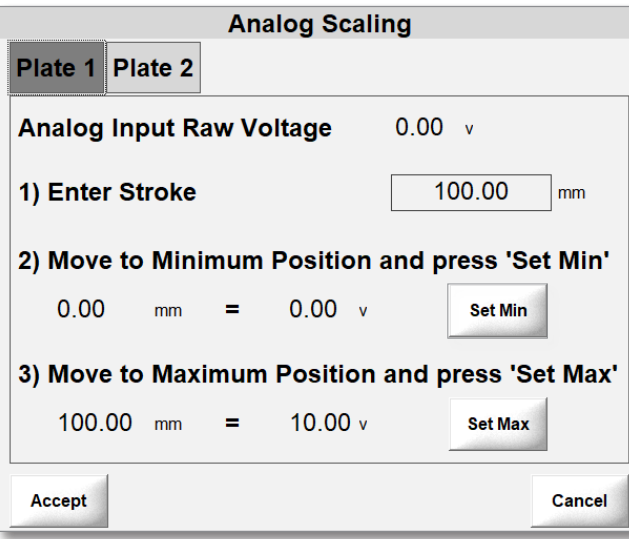

- 7. Bewegen Sie die Schraube vollständig nach vorne.
- 8. Wählen Sie "Max. festlegen", um die maximale Position einzustellen.
- 9. Wählen Sie "Akzeptieren", um die Werte zu speichern.

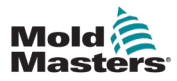

1. Wählen Sie einen Auslöser aus dem Dropdown-Menü Auslöser aus.

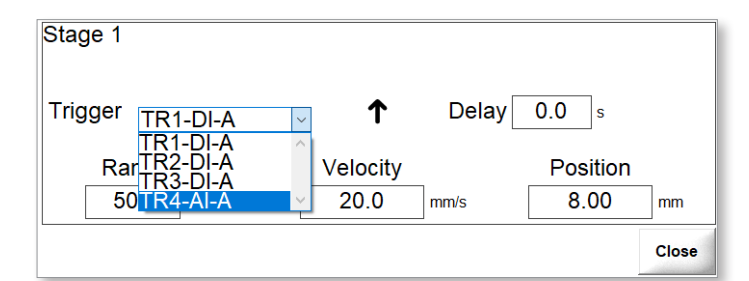

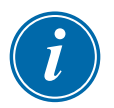

### HINWEIS

Der Schwellenwert ist die Position, an der der Bewegungsschritt aktiviert wird. Der maximale Wert für einen Schwellenwert ist der Hub, der während der analogen Kalibrierung eingegeben wird. Siehe "6.8.3 Kalibrieren von Analogeingängen" auf Seite 6-22 für weitere Informationen.

2. Einen Schwellenwert festlegen.

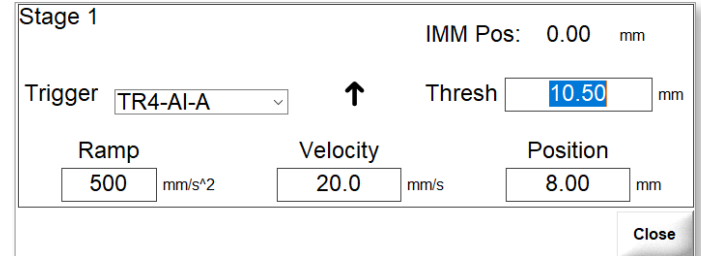

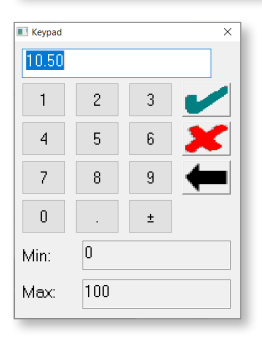

Der Zeitpunkt eines offenen oder geschlossenen Auslösers kann auf Ansteigende Flanke oder Fallende Flanke eingestellt werden.

↑ Ansteigende Flanke: Wird ausgelöst, wenn die steigende Kante des digitalen oder analogen Eingangs auftritt.

 Fallende Flanke: Wird ausgelöst, wenn die fallende Flanke des digitalen oder analogen Eingangs auftritt.

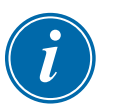

### HINWEIS

Die Option "Nur Zeit" ist auch für andere Stufen als Stufe 1 verfügbar.

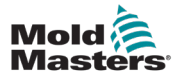

# Abschnitt 7 - Benutzerzugriff und Passwörter

Es gibt sieben Ebenen des Passwortzugriffs für die E-Drive-Steuerung.

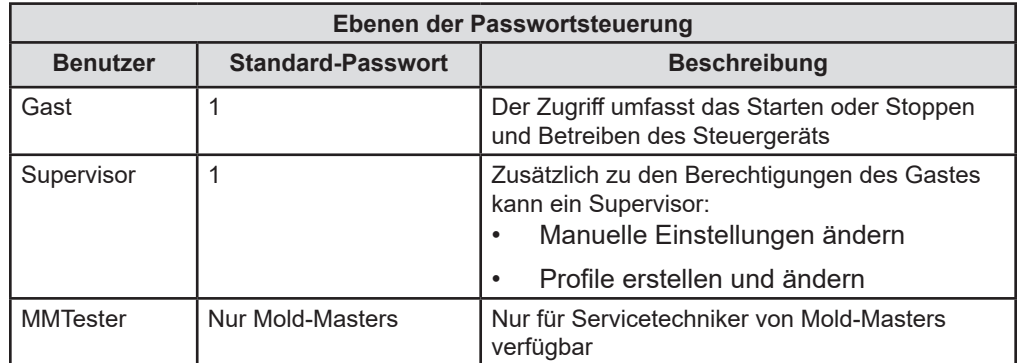

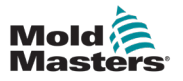

# Abschnitt 8 - Fehlerbehebung

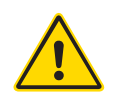

## WARNUNG

Stellen Sie sicher, dass Sie "Section 3 - Sicherheit" auf Seite 3-1 vollständig gelesen haben, bevor Sie Probleme beheben.

Alarmmeldungen warnen den Benutzer vor ungünstigen Zuständen der Steuerung oder der Spritzgießmaschine. Diese Meldungen werden in der unteren Informationsleiste angezeigt:

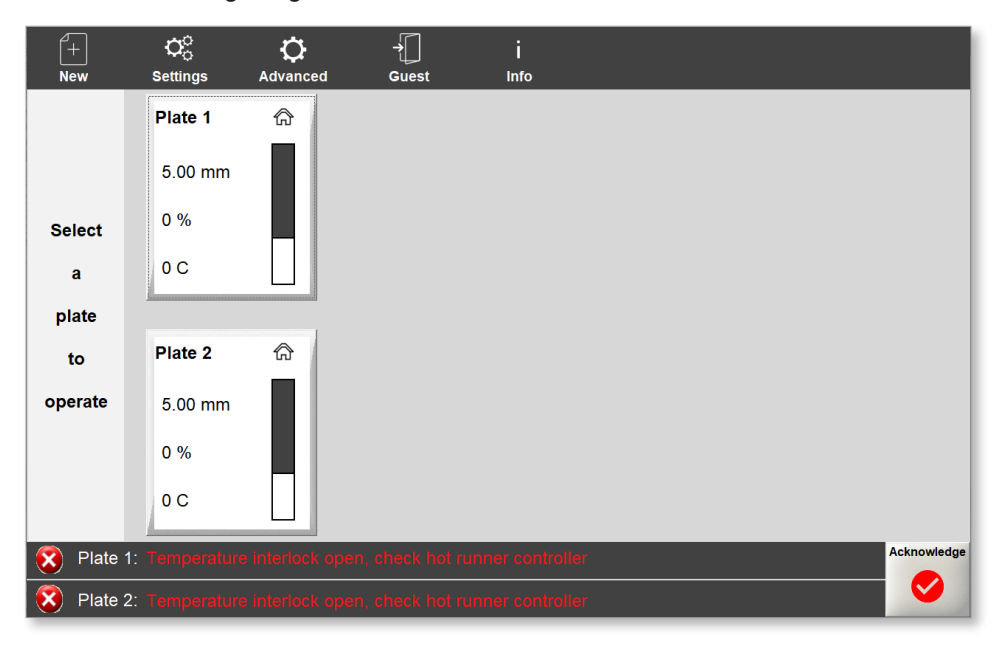

Hinweis:

- Die Meldung wird in blinkender roter Schrift angezeigt.
- Die Schaltfläche "Bestätigen" wird rot.

Alarmmeldungen werden in der unteren Informationsleiste angezeigt, bis Sie sie durch Drücken von **Bestätigen bestätigen.**

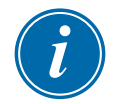

#### WICHTIG

Einige Alarmmeldungen bleiben auch nach der Bestätigung in der Informationsleiste sichtbar. In diesen Fällen müssen Sie die Bedingung beheben, die die Fehlermeldung ausgelöst hat, damit sie verschwindet.

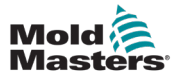

# 8.1 Alarmmeldungen

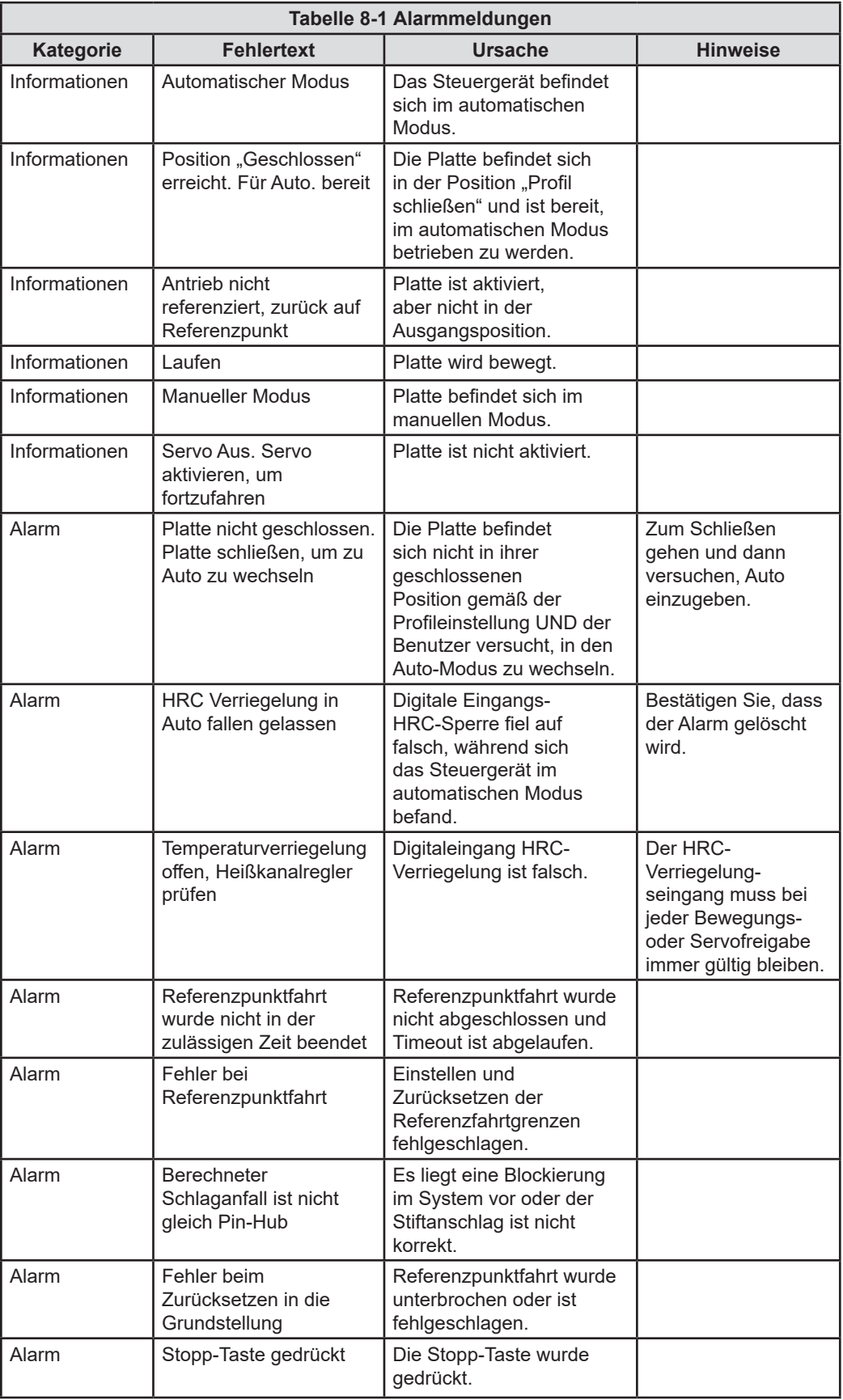

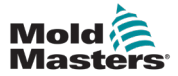

г

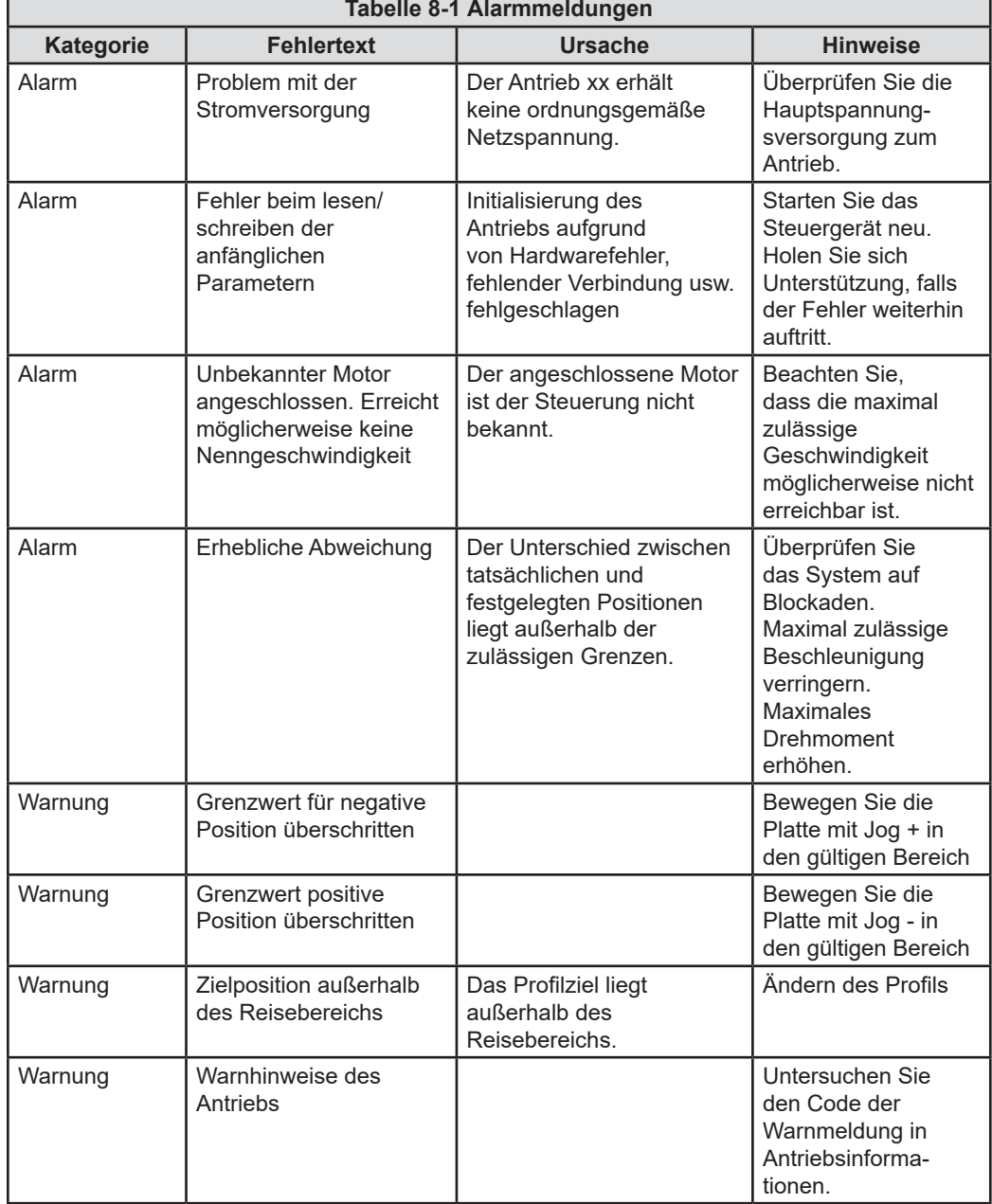

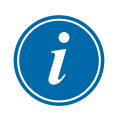

#### WICHTIG

Wenn Sie Zweifel an einer Fehlermeldung haben, wenden Sie sich bitte an einen Mold-Masters Vertreter.

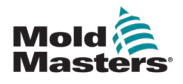

# Index

# A

Aktuatordrehzahl vs. Versorgungsspannung 3-16 Ansteigende Flanke 6-15 Antriebsinformationen

## D

Dialogfeld "Analoge Skalierung" 6-22 Dialogfeld "Anmelden" 6-2 Dialogfeld "Erweitert" 6-22 Digitale E/A 6-20 Digitale Eingänge und Ausgänge 6-21

## E

Einstellungen 6-5

## F

Fallende Flanke 6-15

## G

Gefahrenbereiche der Spritzgießmaschine 3-2

## H

Hub 6-23

# L

Laufdrehmoment/Kraft 6-5 Laufgeschwindigkeit 6-5 Lauframpe 6-5

## M

Max. Drehmoment 6-5 Max. Geschwindigkeit 6-5 maximaler Stifthub 6-3 max. Rampe 6-5

## P

Passwortsteuerung 7-1 Platteneinstellungen 6-1 Profiltyp 6-13

## S

Schaltfläche "Home" 6-11 Schaltflächen "Erweiterte Optionen" 6-20 Schwellenwert 6-24 **Sicherheit** Sperren 3-10 Sicherheitsrisiken 3-13 Spritzgießmaschinen 3-2

## V

Versorgungsspannung vs. Aktuatordrehzahl 3-16

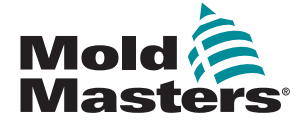

#### **NORDAMERIKA**

**KANADA (Weltweiter Hauptsitz)** Tel.: +1 905 877 0185 E-Mail: canada@moldmasters.com

#### **SÜDAMERIKA**

**BRASILIEN (Regionaler Hauptsitz)** Tel.: +55 19 3518 4040 E-Mail: brazil@moldmasters.com

#### **EUROPA**

**DEUTSCHLAND (Regionaler Hauptsitz)** Tel.: +49 7221 50990 E-Mail: germany@moldmasters.com

**SPANIEN** Tel.: +34 93 575 41 29 E-Mail: spain@moldmasters.com

**FRANKREICH** Tel.: +33 (0)1 78 05 40 20 E-Mail: france@moldmasters.com

**INDIEN INDIEN (Regionaler Hauptsitz)** Tel.: +91 422 423 4888 E-Mail: india@moldmasters.com

### **ASIEN**

**CHINA (Regionaler Hauptsitz)** Tel.: +86 512 86162882 E-Mail: china@moldmasters.com

JAPAN Tel.: +81 44 986 2101 E-Mail: japan@moldmasters.com **U.S.A.** Tel.: +1 248 544 5710 E-Mail: usa@moldmasters.com

**MEXIKO** Tel.: +52 442 713 5661 (Vertrieb) E-Mail: mexico@moldmasters.com

**GROSSBRITANNIEN** Tel.: +44 1432 265768 E-Mail: uk@moldmasters.com

**POLEN** Tel.: +48 669 180 888 (Vertrieb) E-Mail: poland@moldmasters com

**TÜRKEI** Tel.: +90 216 577 32 44 E-Mail: turkey@moldmasters.com

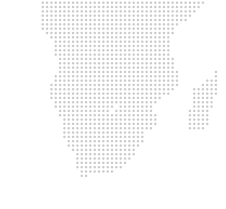

**KOREA** Tel.: +82 31 431 4756 E-Mail: korea@moldmasters.com **ÖSTERREICH** Tel.: +43 7582 51877 E-Mail: austria@moldmasters.com

**TSCHECHISCHE REPUBLIK** Tel.: +420 571 619 017 E-Mail: czech@moldmasters.com

**ITALIEN** Tel.: +39 049 501 99 55 E-Mail: italy@moldmasters.com

**SINGAPUR** Tel.: +65 6261 7793 E-Mail: singapore@moldmasters.com

www.moldmasters.com